# Count-based differential expression analysis of RNA sequencing data using R and Bioconductor

Simon Anders<sup>1</sup>, Davis J. McCarthy<sup>2,3</sup>, Yunshen Chen<sup>4,5</sup>, Michal Okoniewski<sup>6</sup>, Gordon K. Smyth<sup>4,7</sup>, Wolfgang Huber<sup>1</sup> & Mark D. Robinson<sup>8,9</sup>

<sup>1</sup>Genome Biology Unit, European Molecular Biology Laboratory, Mayerhofstrasse 1, 69117 Heidelberg, Germany

- <sup>2</sup>Department of Statistics, University of Oxford, 1 South Parks Road, Oxford, OX1 3TG, United Kingdom
- <sup>3</sup>Wellcome Trust Centre for Human Genetics, University of Oxford, Roosevelt Drive, Oxford, OX3 7BN, United Kingdom

<sup>4</sup>Bioinformatics Division, Walter and Eliza Hall Institute, 1G Royal Parade, Parkville, Victoria 3052, Australia

<sup>5</sup>Department of Medical Biology, University of Melbourne, Victoria 3010, Australia

- <sup>6</sup>Functional Genomics Center UNI ETH Zurich, Winterthurerstrasse 190, CH-8057, Switzerland
- <sup>7</sup>Department of Mathematics and Statistics, University of Melbourne, Victoria 3010, Australia

8 Institute of Molecular Life Sciences, University of Zurich, Winterthurerstrasse 190 CH-8057 Zurich, Switzerland

<sup>9</sup>SIB Swiss Institute of Bioinformatics, University of Zurich, Zurich, Switzerland

RNA sequencing (RNA-seq) has been rapidly adopted for the multilayered profiling of transcriptomes in many areas of biology, including studies into gene regulation, development and disease. Of particular interest is the discovery of differentially expressed genes across different conditions (e. g., tissues, perturbations), while optionally adjusting for other systematic factors that affect the data collection process. There are a number of subtle yet critical aspects of these analyses, such as read counting, appropriate treatment of biological variability, quality control checks and appropriate setup of statistical modeling. Several variations have been presented in the literature, thus there is a need for guidance on current best practices. This protocol presents a "state-of-the-art" computational and statistical RNA-seq differential expression analysis workflow largely based on the free open-source R language and Bioconductor software and in particular, two widely-used tools DESeq and edgeR. Hands-on time for typical small experiments (e.g., 4-10 samples) can be  $\leq 1$  hour, with computation time  $\leq 1$  day, even with modest resources.

#### INTRODUCTION

Applications of the method. Following the wave of research using DNA microarrays, the repertoire of tools available for studying gene expression has been vastly expanded with the advent of cheap and accessible sequencing. Relative expression analyses, alternative splicing, discovery of novel transcripts and isoforms, RNA editing, allele-specific expression, the exploration of non-model organism transcriptomes, among others, make up the multitude of applications addressed by the RNA sequencing  $(RNA-seq)$  platform<sup>[1,](#page-47-0)[2](#page-47-1)</sup>.

Several variations exist, but a typical RNA-seq experiment proceeds as follows. A sample of RNA is extracted from cells of interest. Since ribosomal RNA makes up the vast majority of cellular RNA, researchers often select poly-A messenger RNAs or invoke ribosomal RNA depletion<sup>[1,](#page-47-0)[2](#page-47-1)</sup>; existing protocols offer the capability to preserve RNA strand-edness<sup>[3,](#page-48-0)[4](#page-48-1)</sup>, and variations exist to capture small RNAs (e.g., miRNAs)<sup>[5](#page-48-2)</sup>. From the captured RNA subpopulation, complementary DNA is synthesized and fragmented and one or both ends of these fragments are sequenced. Typically, tens of millions of sequences ("reads") are generated and these, across several samples, form the starting point of this protocol.

An initial and fundamental analysis goal is to identify genes that change in abundance between conditions. In the simplest case, the aim is to compare expression levels between two conditions, e.g., stimulated versus unstimulated or wild-type versus mutant. More complicated experimental designs can include additional experimental factors, potentially with multiple levels (e.g., multiple mutants, doses of a drug or time points) or may need to account for additional covariates (e. g. experimental batch or sex) or the pairing of samples (e. g., paired tumour and normal tissues from individuals).

A critical component of such an analysis is the statistical procedure used to call differ-entially expressed genes. This protocol covers two widely-used tools for this task: DESeq<sup>[6](#page-48-3)</sup> and edgeR<sup>7-[10](#page-48-5)</sup>, both available as packages of the Bioconductor software development project<sup>[11](#page-48-6)</sup>. Applications of these methods to biology and biomedicine are many-fold. This protocol presents a workflow built from a particular set of tools, but it is modular and extensible, so alternatives that offer special features (e.g., counting by allele) or additional flexibility (e.g., specialized mapping strategy), can be inserted as necessary.

Development of the protocol. Figure [1](#page-42-0) gives the overall sequence of steps, from read sequences to feature counting to the discovery of differentially expressed genes, with a concerted emphasis on quality checks throughout. After initial checks on sequence quality, reads are mapped to a reference genome with a splice-aware aligner  $^{12}$  $^{12}$  $^{12}$ . From the set of mapped reads and either an annotation catalog or an assembled transcriptome, features, typically genes or transcripts, are counted and assembled into a table (rows for features and columns for samples). The statistical methods, which are integral to the differential expression discovery task, operate on these tables of counts. Before the statistical modeling, further quality checks are encouraged to ensure that the biological question can be addressed. For example, a plot of sample relations can reveal possible batch effects and can be used to understand the similarity of replicates and overall relationships between samples. After the statistical analysis of differential expression, a set of genes deemed to be differentially expressed or the corresponding statistics can be used in downstream interpretive analyses in order to confirm or generate further hypotheses.

Replication levels in designed experiments tend to be modest, often not much more than two or three. As a result, there is a need for statistical methods that perform well in small-sample situations. The low levels of replication rule out, for all practical purposes, distribution-free rank- or permutation-based methods. Thus, for small to moderate sample sizes, the strategy employed is to make formal distributional assumptions about the data observed. The advantage of parametric assumptions is the ability, through the wealth of existing statistical methodology, to make inferences about parameters of interest (i. e., changes in expression). For genome-scale count data including RNA-seq, a convenient and now wellestablished approximation is the negative binomial (NB) model, which represents a natural extension of the Poisson model (i. e., mixture of Gamma-distributed rates) that was used in early studies<sup>[13](#page-48-8)</sup>; importantly, Poisson variation can only describe technical (i.e., sampling) variation.

The NB model has been shown to be a good fit to real data  $10$ , yet flexible enough to account for biological variability. It provides a powerful framework (e. g. via generalized linear models; GLMs) for analyzing arbitrarily complex experimental designs. NB models, as applied to genomic count data, make the assumption that an observation, say  $Y_{qi}$  (observed number of reads for gene g and sample j), has mean  $\mu_{gj}$  and variance  $\mu_{gj} + \phi_g \mu_{gj}^2$ , where

 $\phi_g > 0$  represents over-dispersion relative to the Poisson distribution. The mean parameters  $\mu_{gj}$  depend on the sequencing depth for sample j as well as on the amount of RNA from gene g in the sample. Statistical procedures can be formulated to test for changes in expression level between experimental conditions, possibly adjusting for batch effects or other covariates, and to estimate the log-fold-changes in expression.

The parameter  $\phi_g$  does not have an established name in mathematical statistics but, following the early edgeR publications<sup>[7,](#page-48-4)[8](#page-48-9)</sup>, is generally called the *dispersion* of gene g in genomic applications. It represents the squared coefficient of variation of the true expression levels for gene g between biologically independent RNA samples under the same experimental conditions <sup>[10](#page-48-5)</sup>. The square root of the dispersion,  $\sqrt{\phi}_g$ , is also called the *biological coefficient* of variation  $10$ . Obtaining stable estimates of the genewise dispersions is critical for reliable statistical testing. Unless the number of samples is very large, stable estimation of the dispersion requires some sort of sharing of information between the genes. One can average the variability across all genes<sup>[8](#page-48-9)</sup>, or fit an global trend to the dispersion<sup>[6](#page-48-3)</sup> or can seek a more general compromise between individual gene and global dispersion estimators<sup>[7](#page-48-4)</sup>. Methods of estimating the genewise dispersion estimators have received considerable attention  $6, 7, 14, 15$  $6, 7, 14, 15$  $6, 7, 14, 15$  $6, 7, 14, 15$  $6, 7, 14, 15$  $6, 7, 14, 15$  $6, 7, 14, 15$ .

For the analysis of differential expression, this protocol focuses on DESeq and edgeR, which implement general differential analyses based on the NB model. These tools differ in their "look-and-feel" and estimate the dispersions somewhat differently but offer overlapping functionality (See Box [1\)](#page-6-0).

Variations of the protocol. The count-based pipeline discussed here can be used in concert with other tools. For example, for species without an available well-annotated genome reference, Trinity<sup>[16](#page-49-1)</sup> or other assembly tools can be used to build a reference transcriptome; reads can then be aligned and counted, followed by the standard pipeline for differential analysis [17](#page-49-2). Similarly, to perform differential analysis on novel genes in otherwise annotated genomes, the protocol could be expanded to include merged per-sample assemblies (e. g. cuffmerge within the cufflinks package  $(18-20)$  $(18-20)$  $(18-20)$  and used as input to counting tools.

Comparison to other methods. As mentioned, the strategy taken here is to count the number of reads that fall into annotated genes and to do the statistical analysis on the table of counts to discover quantitative changes of expression levels between experimental groups. This counting approach is direct, flexible and can be used for many types of count data beyond RNA-seq, such as comparative analysis of immunoprecipitated DNA<sup>[21](#page-49-5)-24</sup> (e.g.  $ChIP-seq, MBD-seq; <sup>21, 22</sup>$  $ChIP-seq, MBD-seq; <sup>21, 22</sup>$  $ChIP-seq, MBD-seq; <sup>21, 22</sup>$  $ChIP-seq, MBD-seq; <sup>21, 22</sup>$  $ChIP-seq, MBD-seq; <sup>21, 22</sup>$ , proteomic spectral counts  $2<sup>5</sup>$  and metagenomics. Many tools exist for differential expression of counts, with slight variations of the method demonstrated in this protocol; these include, among others,  $b$ aySeq<sup>[26](#page-49-9)</sup>, BBSeq<sup>[27](#page-49-10)</sup> and QuasiSeq<sup>[28](#page-50-0)</sup>.

The count-based RNA-seq analyses presented here consider the total output of a locus, without regard to the isoform diversity that may be present. This is of course a simplification. In certain situations, gene-level count-based methods may not recover true differential expression when some isoforms of a gene are up-regulated and other are down-regulated [20](#page-49-4); it is not clear how often this occurs and is of biological interest in practice. In addition, extensions of the gene-level count-based framework to differential exon usage are now available (e.g.,  $DEXSeq^{29}$  $DEXSeq^{29}$  $DEXSeq^{29}$ ; discussed below). Recently, approaches have been proposed to estimate transcript-level expression and build the uncertainty of these estimates into a differential analysis at the transcript-level (e.g.,  $BitSeq^{30}$  $BitSeq^{30}$  $BitSeq^{30}$ ). Isoform deconvolution coupled with differential expression (e.g., cuffdiff<sup>[18](#page-49-3)-20</sup>) is a plausible and popular alternative, but in general, isoform-specific expression estimation remains a difficult problem, especially if sequence reads are short, if genes whose isoforms overlap substantially should be analysed, or unless very deeply sequenced data is available. At present, isoform deconvolution methods and transcript-level differential expression methods only support two-group comparisons. In contrast, counting is straightforward, regardless of the configuration and depth of data and arbitrarily complex experiments are naturally supported through GLMs. Recently, a flexible Bayesian framework for the analysis of "random" effects in the context of GLM models and RNA-seq count data was made available in the  $\text{ShrinkSeq}$  package <sup>[14](#page-48-10)</sup>. As well, count-based methods that operate at the exon level, which share the same statistical framework, as well as flexible coverage-based methods have become available to address the limitations of genelevel analyses  $29,31,32$  $29,31,32$  $29,31,32$ . These methods give a direct readout of differential exons, genes whose exons are used unequally, or non-parallel coverage profiles, all of which reflect a change in isoform usage.

Experimental design. Some of the early RNA-seq studies were performed without biological replication. If the purpose of the experiment is to make a general statement about a biological condition of interest (in statistical parlance, a population), for example, the effect of treating a certain cell line with a particular drug, then an experiment without replication is insufficient. Rapid developments in sequencing reduce technical variation but cannot possi-bly eliminate biological variability<sup>[33](#page-50-5)</sup>. Technical replicates are suited to studying properties of the RNA-seq platform<sup>[12](#page-48-7)</sup>, but they do not inform about the inherent biological variability in the system or the reproducibility of the biological result, for instance, its robustness to slight variations in cell density, passage number, drug concentration or media composition. In other words, experiments without biological replication are suited to make a statement regarding one particular sample that existed on one particular day in one particular laboratory, but not whether anybody could reproduce this result. Of course, the simple presence of biological replication does not guarantee that other laboratories can reproduce an experiment.

In this context, it is helpful to remember the distinction between *designed experiments* in which a well-characterized system (e. g., a cell line or a laboratory mouse strain) undergoes a fully controlled experimental procedure with minimal unintended variation; and studies, in which samples are often those of convenience (e. g., patients arriving at a clinic) and have been subject to many uncontrolled environmental and genetic factors. Replication levels of two or three are often a practicable compromise between cost and benefit for designed experiments, whereas for studies typically much larger group sizes (dozens or hundreds) are needed to reliably detect biologically meaningful results.

In many cases, data are collected over time. In this situation, researchers should be mindful of factors that may unintentionally confound their result (e. g., batch effects), such as changes in reagent chemistry or software versions used to process their data [34](#page-50-6). Users should make a concerted effort to: i) reduce confounding effects through experimental design (e. g., randomization, blocking  $35$ ); ii) keep track of versions, conditions (e. g., operators) of every sample, in the hope that these factors (or, surrogates of them) can be differentiated from biological factor(s) of interest in the downstream statistical modeling. In addition, there are emerging tools available that can discover and help eliminate unwanted variation  $36,37$  $36,37$ , although these are relatively untested for RNA-seq data at present.

Considerations. The input to DESeq and edgeR must be raw, unnormalized read counts. This precludes the use of transformed, non-count inputs such as RPKM (reads per kilobase model) and FPKM (fragments per kilobase model), depth-adjusted read counts or various other preprocessed RNA-seq expression measures. Both DESeq and edgeR (and other tools that do differential analysis of count data) will internally keep the raw counts and scaling factors separate, as this full information is needed to correctly model the data. Notably, recent sophisticated methods to normalize RNA-seq data for sample-specific G+C content effects using offsets presented to the GLM, can also maintain counts on their original scale [38,](#page-50-10) [39](#page-50-11). The steps from a table of counts to differential expression calls using DESeq and edgeR follow similar operations (see Box [1](#page-6-0) for specific details). The simplest and most common RNA-seq experiment is a comparison of two experimental conditions (e. g., treatment and a control condition), each of which is represented by (biological) replicates. In many situations, more complex designs are needed to adjust for covariates that distinguish the samples within groups (e. g., blocking factors), or an interaction between several treatments (e. g., factorial designs). Thus, we dedicate a specific track each to simple designs (Step [10A](#page-25-0)[-11A](#page-25-1)) and complex designs (Step [10B](#page-25-0)[-11B](#page-25-1)).

# <span id="page-6-0"></span>BOX 1: Differences between DESeq and edgeR

The two packages described in this protocol, DESeq and edgeR, have similar strategies to perform differential analysis for count data. However, they differ in a few important ar-eas. First, their "look-and-feel" differs. For users of the widely-used limma package<sup>[40](#page-50-12)</sup> (for analysis of microarray data), the data structures and steps in edgeR follow analagously. The packages differ in their default normalization: edgeR uses the trimmed mean of M-values [41](#page-51-0), while DESeq uses a "relative log expression" approach by creating a virtual library that every sample is compared against; in practice, the normalization factors are often similar. Perhaps most critical, the tools differ in the choices made to estimate the dispersion. edgeR moderates feature-level dispersion estimates towards a trended mean according to the dispersion-mean relationship. In contrast, DESeq takes the maximum of the individual dispersion estimates and the dispersion-mean trend. In practice, this means DESeq is somewhat less powerful, while edgeR can be somewhat sensitive to outliers. Recent comparison studies have highlighted that no single method dominates another across all settings [42](#page-51-1)[–44](#page-51-2) .

Complementary analyses. The focus of this protocol is gene-level differential expression analysis. However, many biologists are interested in analyses beyond differential gene-level expression and many possibilities now exist, with extensions of the count framework discussed here. The full details of such an analysis are not covered here; here, a sketch of some promising approaches is made. First, an obvious extension to gene-level counting is exonlevel counting, given a catalog of transcripts. Reads can be broken down into the exons that they appear in and counted. Reads spanning exon-exon junctions can be counted at the junction level. The DEXSeq package uses a GLM that accounts for gene-level expression and tests whether particular exons are preferentially expressed in a condition. In edgeR, a similar strategy is taken, except that testing is done at the gene-level, effectively asking whether the exons are used proportionally across experiment conditions, in the context of biological variation. These approaches are direct, therefore pointing to individual exons (or sets of exons) that appear to be preferentially expressed or excluded.

Software implementation. There are advantages to using a small number of software platforms for such a workflow, and these include simplified maintenance, training and portability. In principle, it is possible to do all computational steps in R and Bioconductor; however, for a few of the steps, the most mature and widely-used tools are outside Bioconductor. Here, R and Bioconductor are adopted to tie together the workflow and provide data structures, and their unique strengths in workflow components are leveraged, including statistical algorithms, visualization and computation with annotation databases. Another major advantage of an R-based system, in terms of achieving best practices in genomic data analysis, is the opportunity for an interactive analysis whereby spot checks are made throughout the pipeline to guide the analyst. In addition, a wealth of tools is available for exploring, visualizing and cross-referencing genomic data. Although not used here directly, additional features of Bioconductor are readily available that will often be important for scientific projects that involve an RNA-seq analysis, including access to many different file formats, range-based computations, annotation resources and manipulation of sequence data.

In what follows, all Unix commands run at the command line appear as:

#### my\_unix\_command

whereas R functions in the text appear as myFunction, and (typed) R input commands and output appear as blue and orange, respectively:

 $> x = 1:10$  $> median(x)$ 

#### [1] 5.5

Note that in R, the expressions = and  $\leq$  can be used interchangably (i. e.,  $z = 5$  is equivalent to  $z \leq 5$ ). In this Protocol, we use the  $=$  notation, whereas in practice, users will often see the  $\leftarrow$  notation.

File formats are denoted as PDF (i. e., for Portable Document Format).

We should also stress that this protocol is not meant to replace the existing user guides, vignettes and online documentation for the packages and functions described. Please consult these comprehensive resources for further details. Another particularly rich resource for answers to commonly asked questions is the Bioconductor mailing list<sup> $45$ </sup> as well as online resources such as <seqanswers.com> and <stackoverflow.com>, among others.

Our example data This protocol demonstrates the complete work-flow of a typical RNA-Seq analysis using a data set by Brooks et al. [46](#page-51-4) as example.

### MATERIALS

\* Equipment

Operating system: This protocol assumes users have a Unix-like operating system, i. e., Linux or MacOS X, with a bash shell or similar. All commands given here are meant to be typed (or copy-and-pasted) into a terminal window. While it is possible to follow this protocol with a Microsoft Windows machine (e.g., using Unix-like Cygwin<sup>[47](#page-51-5)</sup>), the additional steps required are not discussed here.

Software: Users will need the following software:

- an aligner to map short reads to a genome that is able to deal with reads that straddle introns<sup>[12](#page-48-7)</sup>. The aligner tophat<sup>[18,](#page-49-3)[48](#page-51-6)</sup> is illustrated here, but others, such as  $GSNAP<sup>49</sup>$  $GSNAP<sup>49</sup>$  $GSNAP<sup>49</sup>$ , SpliceMap<sup>[50](#page-51-8)</sup> or Subread<sup>[51](#page-51-9)</sup> can be used.
- optionally, a tool to visualize alignment files, such as the Integrated Genome Viewer (IGV)<sup>[52](#page-51-10)</sup>, or Savant<sup>[53,](#page-51-11)[54](#page-51-12)</sup>. IGV is a Java tool with "web start" (downloadable from <http://www.broadinstitute.org/software/igv/download>), i. e., it can be started from a web browser and needs no explicit installation at the operating system level, provided a Java Runtime Environment is available.
- the R statistical computing environment  $55$
- a number of Bioconductor  $^{11}$  $^{11}$  $^{11}$  packages, specifically ShortRead  $^{56}$  $^{56}$  $^{56}$ , DESeq  $^6$  $^6$  and edgeR  $^{9,10}$  $^{9,10}$  $^{9,10}$  $^{9,10}$ , and possibly GenomicRanges, GenomicFeatures and org.Dm.eg.db, as well as their dependencies.
- the samtools program<sup>[57](#page-52-2)</sup> (for manipulation of **SAM** and **BAM** formatted files).
- the HTSeq package<sup>[58](#page-52-3)</sup> (for counting of mapped reads).
- optionally, if users wish to work with data from the Short Read Archive, the SRA Toolkit, available from [http://www.ncbi.nlm.nih.gov/Traces/sra/sra.cgi?cmd=](http://www.ncbi.nlm.nih.gov/Traces/sra/sra.cgi?cmd=show&f=software&m=software&s=software) [show&f=software&m=software&s=software](http://www.ncbi.nlm.nih.gov/Traces/sra/sra.cgi?cmd=show&f=software&m=software&s=software).

For many of these software packages, new features and optimizations are constantly developed and released, so it is highly recommended to use the most recent stable version as well as reading the (corresponding) documentation for the version used, since recommendations can change over time.

In general, the starting point is a collection of FASTQ files, the commonly used format for reads from Illumina sequencing machines. The modifications necessary for mapping reads from other platforms are not discussed here.

*Example data*: The data set published by Brooks et al.<sup>[46](#page-51-4)</sup> is used here to demonstrate the work flow. This data set consists of seven RNA-seq samples, each a cell culture of *Drosophila* melanogaster S2 cells. Three samples were treated with siRNA targeting the splicing factor pasilla (CG1844) ("Knockdown") and four samples are untreated ("Control"). Our aim is to identify genes that change in expression between Knockdown and Control.

Brooks et al. [46](#page-51-4) have sequenced some of their libraries in single-end and others in paired-end mode. This allows us to demonstrate two variants of the workflow: If we ignore the differences in library type, the samples only differ by their experimental condition, knockdown or control, and the analysis is a simple comparison between two sample groups. We refer to this setting as an experiment with simple design. If we want to account for library type as a blocking factor, our samples differ in more than one aspect, i.e., we have a *complex design*. To deal with the latter, we use edgeR and DESeq's functions to fit generalized linear models (GLMs).

\* Equipment setup

Install bowtie, tophat and samtools

Download and install samtools from <http://samtools.sourceforge.net>.

bowtie and tophat have binary versions available for Linux and Mac OS X platforms. These can be downloaded from <http://bowtie-bio.sourceforge.net/index.shtml> and <http://tophat.cbcb.umd.edu>. Consult the documentation on those sites for further information if necessary. Here, bowtie or bowtie2 can be used.

#### Install R and required Bioconductor packages

Download the latest (release) version of R from <http://cran.r-project.org> and install it. Consult the [R Installation and Administration](http://cran.r-project.org/doc/manuals/r-release/R-admin.pdf) manual if necessary.

To install Bioconductor packages, start R by issuing the command R in a terminal window and then type:

```
> source( "http://www.bioconductor.org/biocLite.R" )
> biocLite("BiocUpgrade")
> biocLite( c("ShortRead","DESeq", "edgeR") )
```
This retrieves an automatic installation tool and will install the version-matched packages. (Versions of Bioconductor packages are matched to the installed version of R. Hence, to gte current versions of Bioconductor packages, it is necessary to install the current release version of R.) In addition, the tool will automatically download and install all other packages that are prerequisite. Note also that Bioconductor, at all times, maintains a stable release version and a *development* version. Unless a special need exists for a particular new functionality, users should use the release version.

#### Download the example data

Note: This step is only required if data originates from the Short Read Archive (SRA).

Brooks et al. [46](#page-51-4) deposited their data in the Short Read Archive (SRA) of the NCBI's Gene Expression Omnibus (GEO) [59](#page-52-4) under accession number GSE18508 ([http://www.ncbi.nlm.](http://www.ncbi.nlm.nih.gov/geo/query/acc.cgi?acc=GSE18508) [nih.gov/geo/query/acc.cgi?acc=GSE18508](http://www.ncbi.nlm.nih.gov/geo/query/acc.cgi?acc=GSE18508)), and a subset of this data set will be used here to illustrate the pipeline. Specifically, SRA files corresponding to the 4 "Untreated" (Control) and 3 "CG8144 RNAi" (Knockdown) samples need to be downloaded.

For downloading SRA repository data, an automated process may be desirable. For example, from <http://www.ncbi.nlm.nih.gov/sra?term=SRP001537> (the entire experiment corresponding to GEO accession GSE18508), users can download a table of the metadata into "SraRunInfo.csv". To do this, click on "Send to:" (top right corner), select "File", select format "RunInfo" and click on "Create File".

This CSV file"SraRunInfo.csv"is read into R, and the subset of samples that we are interested in, corresponding to the 22 SRA files shown in Figure [2,](#page-43-0) are selected (using R's string matching function grep) by:

```
> sri = read.csv("SraRunInfo.csv", stringsAsFactors=FALSE)
> keep = grep("CG8144|Untreated-",sri$LibraryName)
> sri = sri[keep,]
```
The following R commands automate the download of the 22 SRA files to the current working directory (the functions getwd and setwd can be used to retrieve and set the working directory, respectively):

```
> fs = basename(sri$download_path)
> for(i in 1:nrow(sri))
   download.file(sri$download_path[i], fs[i])
```
The R-based download of files described above is just one possibility of capturing several files in a semi-automatic fashion. Users can alternatively use the batch tools wget (Unix/Linux) or curl (Mac OS X), or download using a web browser. The (truncated) verbose output of the above R download commands looks as follows:

```
trying URL 'ftp://ftp-private.ncbi.nlm.nih.gov/sra/sra-instant/reads/ByRun/sra/SRR/SRR031/SRR03
ftp data connection made, file length 415554366 bytes
opened URL
=================================================
downloaded 396.3 Mb
trying URL 'ftp://ftp-private.ncbi.nlm.nih.gov/sra/sra-instant/reads/ByRun/sra/SRR/SRR031/SRR03
ftp data connection made, file length 409390212 bytes
opened URL
================================================
downloaded 390.4 Mb
[... truncated ...]
```
## Convert SRA to FASTQ format

Typically, Illumina read data from a sequencing core facility will come in (compressed) FASTQ format. The SRA, however, uses its own, compressed, SRA format. To convert the example data downloaded in the previous step to FASTQ, use the fastq-dump command from the SRA Toolkit on each SRA file. Here, we use R can be used to construct the shell commands starting from the "SraRunInfo.csv" metadata table as follows:

```
> stopifnot( all(file.exists(fs)) ) # assure FTP download was successful
> for(f in fs) {
   cmd = paste("fastq-dump --split-3", f)cat(cmd, "n")system(cmd) # invoke command
 }
```
Of course, user may chose to type the shell commands manually into the unix shell rather than using R to construct them.

It is not absolutely necessary to use cat to print out the current command, but serves the purpose of knowing what is currently running in the shell:

```
fastq-dump --split-3 SRR031714.sra
Written 5327425 spots for SRR031714.sra
Written 5327425 spots total
fastq-dump --split-3 SRR031715.sra
Written 5248396 spots for SRR031715.sra
Written 5248396 spots total
[... truncated ...]
```
Be sure to use the  $-$ -split-3 option, which splits mate-pair reads into separate files. After this command, single and paired-end data will produce one or two FASTQ files, respectively. For paired-end, the file names will be suffixed  $\text{-1.FASTQ}$  and  $\text{-2.FASTQ}$ ; otherwise, a single .FASTQ will be produced.

## Download the reference genome

Download reference genome sequence for the organism under study in FASTA format. Some useful resources, among others, include:

- the general Ensembl FTP server ([http://www.ensembl.org/info/data/ftp/index.](http://www.ensembl.org/info/data/ftp/index.html) [html](http://www.ensembl.org/info/data/ftp/index.html))
- the Ensembl plants FTP server ([http://plants.ensembl.org/info/data/ftp/index.](http://plants.ensembl.org/info/data/ftp/index.html) [html](http://plants.ensembl.org/info/data/ftp/index.html))
- the Ensembl metazoa FTP server ([http://metazoa.ensembl.org/info/data/ftp/](http://metazoa.ensembl.org/info/data/ftp/index.html) [index.html](http://metazoa.ensembl.org/info/data/ftp/index.html))
- the UCSC current genomes FTP server ([ftp://hgdownload.cse.ucsc.edu/goldenPat](ftp://hgdownload.cse.ucsc.edu/goldenPath/currentGenomes/)h/ [currentGenomes/](ftp://hgdownload.cse.ucsc.edu/goldenPath/currentGenomes/))

For Ensembl, choose the "FASTA (DNA)" link instead of "FASTA (cDNA)", since alignments to the genome, not the transcriptome, are desired. For Drosphila melanogaster, the file labeled "toplevel" combines all chromosomes. Do not use the "repeat-masked" files (indicated by "rm" in the file name), since the task of handling repeat regions should be left to the alignment algorithm.

The Drosophila reference genome can be downloaded from Ensembl and uncompressed using the following commands:

wget ftp://ftp.ensembl.org/pub/release-70/fasta/drosophila\_melanogaster/\ dna/Drosophila\_melanogaster.BDGP5.70.dna.toplevel.fa.gz

gunzip Drosophila\_melanogaster.BDGP5.70.dna.toplevel.fa.gz

For genomes provided by UCSC, users would select their genome of interest, proceed to the "bigZips" directory and download the "chromFa.tar.gz"; as above, this could be done using the wget command.

#### Get gene model annotations

Download a GTF file with gene models for the organism of interest. For species covered by Ensembl, the Ensembl FTP site mentioned above contains links to such files.

The gene model annotation for *Drosophila melanogaster* can be downloaded and uncompressed using:

wget ftp://ftp.ensembl.org/pub/release-70/gtf/drosophila\_melanogaster/\ Drosophila\_melanogaster.BDGP5.70.gtf.gz

gunzip Drosophila\_melanogaster.BDGP5.70.gtf.gz

Critical: Make sure that the gene annotation uses the same coordinate system as the reference FASTA file. Here, both files use BDGP5 (i. e., release 5 of the assembly provided by the Berkeley Drosophila Genome Project), as is apparent from the file names.

As an alternative, the UCSC Table Browser (<http://genome.ucsc.edu/cgi-bin/hgTables>) can be used to generate GTF files based on a selected annotation (e. g., RefSeq genes). However, GTF files obtained from the UCSC Table Browser do not contain correct gene IDs, which causes problems with downstream tools such as htseq-count, unless corrected manually.

### Build the reference index

Before reads can be aligned, the reference FASTA files need to be preprocessed into an index that allows the aligner (e. g., bowtie) easy access. To build an index from the FASTA file mentioned above, use the command

bowtie2-build -f Drosophila\_melanogaster.BDGP5.70.dna.toplevel.fa Dme1\_BDGP5\_70

A set of EBWT (or BT2 for bowtie2) files will be produced, with names starting with Dme1\_BDGP5\_70 as specfied above. This procedure needs to be run only once for each reference genome used.

### PROCEDURE

<span id="page-15-0"></span>**Step 1** Assess sequence quality control with **ShortRead**<sup>[56](#page-52-1)</sup>

## TIMING:∼2 hours

#### TROUBLESHOOTING

At the R prompt (you may first need to use setwd to change to the directory where the FASTQ files are situated), type the commands:

```
> library("ShortRead")
> fqQC = qa(dirPath=".", pattern=".fastq$", type="fastq")
> report(fqQC, type="html")
```
Then, use a web browser to inspect the generated HTML file with the quality-assessment report.

<span id="page-16-0"></span>Create a table of metadata called samples. This step needs to be adapted for each data set, and many users may find a spreadsheet program like Excel useful for this step, from which data can be imported into the table samples by the read.csv function. As an alternative, for our example data, we chose to construct the samples table programmatically from the table of SRA files. In a first step, collapse the initial table sri to one row per sample:

```
> sri$LibraryName = gsub("S2_DRSC_","",sri$LibraryName) # trim label
> samples = unique(sri[,c("LibraryName","LibraryLayout")])
> for(i in 1:nrow(samples)) {
  rw = (sri$LibraryName == samples$ LibraryName[i])if(samples$LibraryLayout[i]=="PAIRED") {
     samples$fastq1[i] = paste0(sri$Run[rw],"_1.fastq",collapse=",")
     samples$fastq2[i] = paste0(sri$Run[rw],"_2.fastq",collapse=",")
  } else {
     samples$fastq1[i] = paste0(sri$Run[rw],".fastq",collapse=",")
     samplesfastq2[i] = ""}
 }
```
Add important or descriptive columns to the metadata table (here, experimental groupings are set based on the "LibraryName" column, and a label is created for plotting):

```
> samples$condition = "CTL"
> samples$condition[grep("RNAi",samples$LibraryName)] = "KD"
> samples$shortname = paste( substr(samples$condition,1,2),
                             substr(samples$LibraryLayout,1,2),
                             1:nrow(samples), sep=".")
```
Carefully inspect (and correct, if necessary) the metadata table:

> samples

```
LibraryName LibraryLayout fastq1
1 Untreated-3 PAIRED SRR031714_1.fastq,SRR031715_1.fastq
2 Untreated-4 PAIRED SRR031716_1.fastq,SRR031717_1.fastq
3 CG8144_RNAi-3 PAIRED SRR031724_1.fastq,SRR031725_1.fastq
4 CG8144_RNAi-4 PAIRED SRR031726_1.fastq,SRR031727_1.fastq
5 Untreated-1 SINGLE SRR031708.fastq,SRR031709.fastq,SRR031710.fastq,[...]
6 CG8144_RNAi-1 SINGLE SRR031718.fastq,SRR031719.fastq,SRR031720.fastq,[...]
7 Untreated-6 SINGLE SRR031728.fastq, SRR031729.fastq
  fastq2 condition shortname
1 SRR031714_2.fastq,SRR031715_2.fastq CTL CT.PA.1
2 SRR031716_2.fastq,SRR031717_2.fastq CTL CT.PA.2
3 SRR031724_2.fastq,SRR031725_2.fastq KD KD.PA.3
4 SRR031726_2.fastq,SRR031727_2.fastq KD KD.PA.4
5 CTL CT.SI.5
6 KD KD.SI.6
7 CTL CT.SI.7
```

```
Step 3 Align the reads (using tophat) to reference genome
 TIMING:∼45 minutes per sample
```
## TROUBLESHOOTING

Construct the unix commands to call tophat. Given the metadata table samples, it is convenient to use R to create the list of shell commands, as follows:

```
> gf = "Drosophila_melanogaster.BDGP5.70.gtf"
> \text{args} = \text{past}("-G", gf, "-p 5")> bowind = "Dme1_BDGP5_70"
> for(i in 1:nrow(samples)) {
   cmd = paste0("tophat ", args," \\ \n -o ",
                samples£libraryName[i], " ", bowind, " \\ \n ",
               samples$fastq1[i]," \\ \n ",samples$fastq2[i])
   cat(cmd, "n\nu")system(cmd) # invoke command
 }
```

```
tophat -G Drosophila_melanogaster.BDGP5.70.gtf -p 5 --max-multihits 1 \
  -o Untreated-3 Dme1_BDGP5_70 \
  SRR031714_1.fastq,SRR031715_1.fastq \
  SRR031714_2.fastq,SRR031715_2.fastq
tophat -G Drosophila_melanogaster.BDGP5.70.gtf -p 5 --max-multihits 1 \setminus-o Untreated-4 Dme1_BDGP5_70 \
 SRR031716_1.fastq,SRR031717_1.fastq \
  SRR031716_2.fastq,SRR031717_2.fastq
tophat -G Drosophila_melanogaster.BDGP5.70.gtf -p 5 --max-multihits 1 \
  -o CG8144_RNAi-3 Dme1_BDGP5_70 \
 SRR031724_1.fastq,SRR031725_1.fastq \
  SRR031724_2.fastq,SRR031725_2.fastq
tophat -G Drosophila_melanogaster.BDGP5.70.gtf -p 5 --max-multihits 1 \
  -o CG8144_RNAi-4 Dme1_BDGP5_70 \
 SRR031726_1.fastq,SRR031727_1.fastq \
  SRR031726_2.fastq,SRR031727_2.fastq
tophat -G Drosophila_melanogaster.BDGP5.70.gtf -p 5 --max-multihits 1 \
  -o Untreated-1 Dme1_BDGP5_70 \
  SRR031708.fastq,SRR031709.fastq,SRR031710.fastq,SRR031711.fastq,SRR031712.fastq,SRR031713.fastq \
tophat -G Drosophila_melanogaster.BDGP5.70.gtf -p 5 --max-multihits 1 \
  -o CG8144_RNAi-1 Dme1_BDGP5_70 \
  SRR031718.fastq,SRR031719.fastq,SRR031720.fastq,SRR031721.fastq,SRR031722.fastq,SRR031723.fastq \
tophat -G Drosophila_melanogaster.BDGP5.70.gtf -p 5 --max-multihits 1 \
  -o Untreated-6 Dme1_BDGP5_70 \
 SRR031728.fastq,SRR031729.fastq \
```
Note: Users can either use the R function system to execute these commands or cut-and-paste them into a separate unix shell.

<span id="page-18-0"></span>Step 4 Organize, sort and index the BAM files and create SAM files

Organize the BAM files into a single directory, sort and index them and create SAM files, as follows (again, using R as the generator of commands):

```
> for(i in 1:nrow(samples)) {
  lib = samples$LibraryName[i]
  ob = file.path(lib,"accepted_hits.bam")
   cmd = paste0("cp",ob," ",lib,".bam")cat(cmd, "n"); system(cmd)
   # sort by name
   cmd = paste0("samtools sort -n ",lib," ",lib, ""Sn")cat(cmd, "n"); system(cmd)
   # convert to SAM for htseq-count
   cmd = paste0("samtools view -o ",lib,"_sn.sam ",lib,"_sn.bam")
   cat(cmd, "n"); system(cmd)
  # sort by position
   cmd = paste0("samtools sort ",b," ",lib," _s")cat(cmd, "n"); system(cmd)
   # for IGV
   cmd = paste0("samtools index ",lib,"_s.bam")
  cat(cmd, "n\nu"); system(cmd)
 }
cp Untreated-3/accepted_hits.bam Untreated-3.bam
samtools sort -n Untreated-3.bam Untreated-3_sn
samtools view -o Untreated-3_sn.sam Untreated-3_sn.bam
samtools sort Untreated-3 Untreated-3_s
samtools index Untreated-3_s.bam
```
cp Untreated-4/accepted\_hits.bam Untreated-4.bam

samtools sort -n Untreated-4.bam Untreated-4\_sn samtools view -o Untreated-4\_sn.sam Untreated-4\_sn.bam samtools sort Untreated-4 Untreated-4\_s samtools index Untreated-4\_s.bam

cp CG8144\_RNAi-3/accepted\_hits.bam CG8144\_RNAi-3.bam samtools sort -n CG8144\_RNAi-3.bam CG8144\_RNAi-3\_sn samtools view -o CG8144\_RNAi-3\_sn.sam CG8144\_RNAi-3\_sn.bam samtools sort CG8144\_RNAi-3 CG8144\_RNAi-3\_s samtools index CG8144\_RNAi-3\_s.bam

cp CG8144\_RNAi-4/accepted\_hits.bam CG8144\_RNAi-4.bam samtools sort -n CG8144\_RNAi-4.bam CG8144\_RNAi-4\_sn samtools view -o CG8144\_RNAi-4\_sn.sam CG8144\_RNAi-4\_sn.bam samtools sort CG8144\_RNAi-4 CG8144\_RNAi-4\_s samtools index CG8144\_RNAi-4\_s.bam

cp Untreated-1/accepted\_hits.bam Untreated-1.bam samtools sort -n Untreated-1.bam Untreated-1\_sn samtools view -o Untreated-1\_sn.sam Untreated-1\_sn.bam samtools sort Untreated-1 Untreated-1\_s samtools index Untreated-1\_s.bam

cp CG8144\_RNAi-1/accepted\_hits.bam CG8144\_RNAi-1.bam samtools sort -n CG8144\_RNAi-1.bam CG8144\_RNAi-1\_sn samtools view -o CG8144\_RNAi-1\_sn.sam CG8144\_RNAi-1\_sn.bam samtools sort CG8144\_RNAi-1 CG8144\_RNAi-1\_s samtools index CG8144\_RNAi-1\_s.bam

cp Untreated-6/accepted\_hits.bam Untreated-6.bam samtools sort -n Untreated-6.bam Untreated-6\_sn samtools view -o Untreated-6\_sn.sam Untreated-6\_sn.bam samtools sort Untreated-6 Untreated-6\_s samtools index Untreated-6\_s.bam

Step 5 Inspect alignments with IGV

Start IGV, select the correct genome (here, D. melanogaster  $(dm3)$ ) and load the BAM files (here, those with the  $\mathsf{\_s}$  in the filename) and the GTF file. Zoom in on an expressed transcript until individual reads are shown and check whether the reads align at and across exon-exon junctions, as expected given the annotation (See example in Figure [3\)](#page-43-1).

# BOX 2: Feature counting rules

In principle, counting reads that map to a set of features of interest is very straightforward. However, a few subtle decisions need to be made. For example, how should reads that fall within intronic regions (i. e., between two known exons) or beyond the annotated regions be counted? Paired-end reads each represent a single fragment of sequenced DNA, yet (at least) 2 entries for the fragment will appear in the corresponding BAM files. Some simplistic early methods that operated on BAM files considered these as separate entries, which led to overcounting and would ultimately overstate the significance of differential expression. Furthermore, if a read maps to multiple features (e. g., unstranded protocol with overlapping genes), but covers more of one feature, a decision needs to be made whether to count or discard the read. In addition, one needs to decide whether and how to screen putative PCR duplicates. We expect that in most situations these decisions will only have a small effect on downstream analyses. However, mapping and counting can certainly impact differential expression calls at individual loci in some situations; we recommend that results of count-based analyses be done in concert with an exploration of where the reads map against annotated regions (e. g., see Figure [3\)](#page-43-1).

<span id="page-21-0"></span>Step 6 Count reads using htseq-count TROUBLESHOOTING

Add the names of the COUNT files to the metadata table and call the command line tool  $HTSeq<sup>58</sup>$  $HTSeq<sup>58</sup>$  $HTSeq<sup>58</sup>$ . Again, R can be used to construct the commands.

> samples\$countf = paste(samples\$LibraryName, "count", sep=".")

```
> \text{args} = " -s \text{ no } -a \text{ 10"> gf = "Drosophila_melanogaster.BDGP5.70.gtf"
> for(i in 1:nrow(samples)) {
   cf = samples\countf[i]
   lib = samples$LibraryName[i]
   cmd = paste0("htseq-count", args, lib,"\_sn.sum \\\ngf, " > ", cf)cat(cmd, "\\n\\n").system(cmd)
 }
```

```
htseq-count -s no -a 10 Untreated-3_sn.sam \
           Drosophila_melanogaster.BDGP5.70.gtf > Untreated-3.count
```

```
htseq-count -s no -a 10 Untreated-4_sn.sam \
           Drosophila_melanogaster.BDGP5.70.gtf > Untreated-4.count
```

```
htseq-count -s no -a 10 CG8144_RNAi-3_sn.sam \
           Drosophila_melanogaster.BDGP5.70.gtf > CG8144_RNAi-3.count
```

```
htseq-count -s no -a 10 CG8144_RNAi-4_sn.sam \
           Drosophila_melanogaster.BDGP5.70.gtf > CG8144_RNAi-4.count
```
htseq-count -s no -a 10 Untreated-1\_sn.sam \ Drosophila\_melanogaster.BDGP5.70.gtf > Untreated-1.count

```
htseq-count -s no -a 10 CG8144_RNAi-1_sn.sam \
           Drosophila_melanogaster.BDGP5.70.gtf > CG8144_RNAi-1.count
```

```
htseq-count -s no -a 10 Untreated-6_sn.sam \
           Drosophila_melanogaster.BDGP5.70.gtf > Untreated-6.count
```
# BOX 3: Differential count analysis with edgeR

Step 7 Create container for count data and filter features

Load the edgeR package and use the utility function, readDGE, to read in the COUNT files created from htseq-count:

```
> library("edgeR")
> counts = readDGE(samples$countf)$counts
```
In edgeR, we recommend removing features without at least 1 read per million in the smallest group of replicates (here, 3 for the Knockdown group). Filter these as well as non-informative (e. g., non-aligned) features using a command like:

```
> noint = rownames(counts) %in%
            c("no_feature","ambiguous","too_low_aQual",
              "not_aligned","alignment_not_unique")
> cpms = cpm(counts)
> keep = rowSums(cpms>1)>=3 & !noint
> counts = counts[keep,]
```
Visualize and inspect the count table using:

```
> colnames(counts) = samples$shortname
> head( counts[,order(samples$condition)], 5 )
```
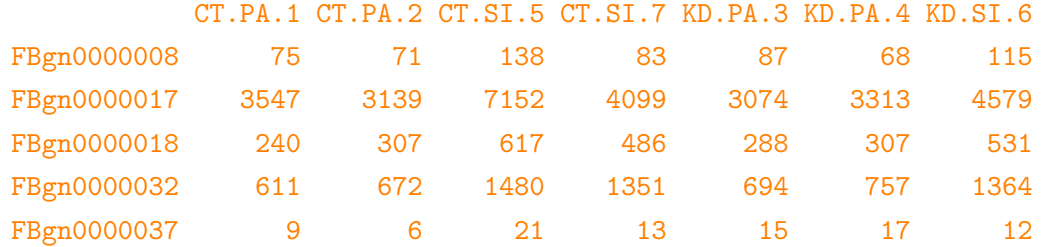

Create a DGEList object (edgeR's container for RNA-seq count data), as follows:

> d = DGEList(counts=counts, group=samples\$condition)

Step 8 Estimate normalization factors

Estimate normalization factors using:

> d = calcNormFactors(d) > d\$samples

<span id="page-24-0"></span>Step 9 Inspect sample relations

Use the plotMDS function to create a count-specific multidimensional scaling plot (shown in Figure [4A](#page-44-0)):

```
> plotMDS(d, labels=samples$shortname,
         col=c("darkgreen","blue")[factor(samples$condition)])
```
<span id="page-25-0"></span>Step 10A Estimate dispersions (simple design; "classic" edgeR) TROUBLESHOOTING

For simple designs, estimate tagwise dispersion estimates using:

```
> d = estimateCommonDisp(d)
> d = estimateTagwiseDisp(d)
```
Create a visual representation of the mean-variance relationship using plotMeanVar (shown in Figure [6A](#page-46-0)), as follows:

> plotMeanVar(d, show.tagwise.vars=TRUE, NBline=TRUE)

and plotBCV (Figure [6B](#page-46-0)), as follows:

> plotBCV(d)

<span id="page-25-1"></span>Step 11A Test for differential expression (simple design; "classic" edgeR) TROUBLESHOOTING

For a simple two-group design, perform an exact test for the difference in expression between the two conditions:

> de = exactTest(d, pair=c("CTL","KD"))

Step 10B Estimate dispersions (complex design; "GLM" edgeR) TROUBLESHOOTING

For more complex designs, create a design matrix to specify the factors that are expected to affect expression levels: 26

```
> design = model.matrix( ~ LibraryLayout + condition, samples)
> design
 (Intercept) LibraryLayoutSINGLE conditionKD
1 0 0 0
2 \qquad \qquad 1 \qquad \qquad 0 \qquad \qquad 03 \hspace{2.5cm} 1 \hspace{2.5cm} 0 \hspace{1.5cm} 14 1 0 1
5 1 1 0
6 1 1 1
7 1 0
attr(,"assign")
[1] 0 1 2
attr(,"contrasts")
attr(,"contrasts")$LibraryLayout
[1] "contr.treatment"
attr(,"contrasts")$condition
[1] "contr.treatment"
```
Make dispersion estimates, relative to the design matrix, using the Cox-Reid (CR) ad-justed likelihood<sup>[10,](#page-48-5)[60](#page-52-5)</sup>, as follows:

> d2 = estimateGLMTrendedDisp(d, design) > d2 = estimateGLMTagwiseDisp(d2, design)

Step 11B Test for differential expression (complex design; "GLM" edgeR) TROUBLESHOOTING

Given the design matrix and dispersion estimates, fit the GLM to the data:

 $> f = g \ln \text{Fit}(d2, \text{ design}, \text{ dispersion}=d2\text{ $t$i}$ 

Perform a likelihood ratio test, specifying the difference of interest (here, Knockdown versus Control, corresponding to the  $3^{rd}$  column of the design matrix):

```
> lrt = glmLRT(f, coef=3)
```
Step 12 Inspect the results in graphical and tabular format

Use the topTags function to present a tabular summary of the differential expression statistics (Note: topTags operates on the output of either exactTest or glmLRT, while only the latter is shown here):

```
\gt{tt} = topTags(lrt, n=ncw(d))> head(tt$table)
           logFC logCPM LR PValue FDR
FBgn0039155 -4.61 5.84 903 2.28e-198 1.82e-194
FBgn0025111 2.87 6.85 601 1.19e-132 4.75e-129
FBgn0039827 -4.04 4.36 451 4.40e-100 1.17e-96
FBgn0035085 -2.56 5.55 400 6.55e-89 1.31e-85
FBgn0000071 2.66 4.70 359 5.26e-80 8.40e-77
FBgn0034736 -3.57 4.10 337 2.32e-75 3.08e-72
```
Inspect the depth-adjusted reads per million some of the top differentially expressed genes:

```
> nc = cpm(d, normalized.lib.sizes=TRUE)
> rn = rownames(ttfftable)> head(nc[rn,order(samples$condition)],5)
```
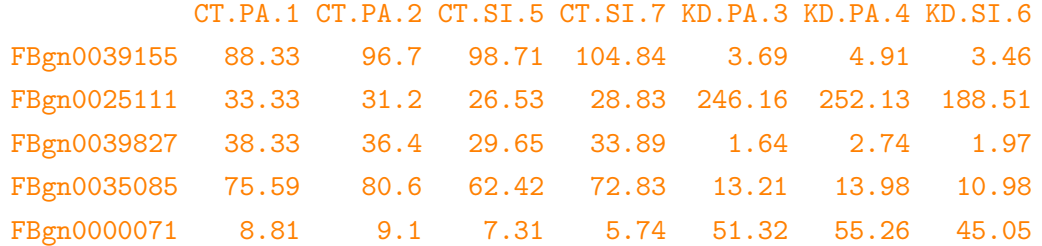

Create a graphical summary, such as an M (log-fold-change) versus A (log-averageexpression) plot, here showing the genes selected as differentially expressed (with a 5% false discovery rate; see Figure [5A](#page-45-0)):

```
> deg = rn[tt$table$FDR < .05]
> plotSmear(d, de.tags=deg)
```
<span id="page-28-0"></span>Step 13 Create persistent storage of results

Save the result table as a CSV (comma-separated values) file (alternative formats are possible) as follows:

```
> write.csv( tt$table, file="toptags_edgeR.csv" )
```
# BOX 4: Differential count analysis with DESeq

Step 7 Create container for count data

Rearrange the metadata table to have the sample names in the first column, the file names of the count files in the second column, and the experimental factors in the remaining columns. Make sure that the columns describing experimental factors are of the R data type factor.

```
> samples2 = samples[,c("shortname","countf","condition","LibraryLayout")]
> samples2$condition = factor(samples2$condition)
```

```
> samples2$LibraryLayout = factor(samples2$LibraryLayout)
```
Load the DESeq package and create a CountDataSet object (DESeq's container for RNAseq) from the count tables.

```
> library("DESeq")
> cds = newCountDataSetFromHTSeqCount( samples2 )
```
Step 8 Estimate normalization factors

Use estimateSizeFactors to estimate normalization factors:

```
> cds = estimateSizeFactors( cds )
```
Inspect the size factors using:

```
> sizeFactors( cds )
```
CT.PA.1 CT.PA.2 KD.PA.3 KD.PA.4 CT.SI.5 KD.SI.6 CT.SI.7 0.697 0.810 0.822 0.894 1.645 1.369 1.106 Step 9 Inspect sample relations

To inspect sample relationships, invoke a variance stabilizing transformation and inspect a principal component analysis (PCA) plot (shown in Figure [4B](#page-44-0)):

```
> cdsB = estimateDispersions(cds, method="blind")
> vsd = varianceStabilizingTransformation(cdsB)
> p = plotPCA(vsd, intgroup=c("condition","LibraryLayout"))
```
Step 10A Estimate dispersions (simple design) TROUBLESHOOTING

For simple designs, use estimateDispersions to calculate dispersion estimates:

```
> cds = estimateDispersions(cds)
```
Inspect the estimated dispersions using the plotDispEsts function (shown in Figure [6C](#page-46-0)), as follows:

```
> plotDispEsts(cds)
```
Step 11A Test for differential expression (simple design) TROUBLESHOOTING

Perform the test for differential expression, using nbinomTest, as follows:

> res = nbinomTest(cds,"CTL","KD")

Step 12A Inspect the results in graphical and tabular format

Inspect the result table (ordered by adjusted P-value) using:

```
> head(res[order(res$padj),])
           id baseMean baseMeanA baseMeanB log2FoldChange pval padj
9616 FBgn0039155 684 1162.0 47.6 -4.61 4.80e-154 6.08e-150
2339 FBgn0025111 1368 358.8 2713.9 2.92 1.85e-108 1.17e-104
10085 FBgn0039827 247 413.7 25.1 -4.04 3.69e-83 1.56e-79
598 FBgn0003360 4032 6515.6 720.8 -3.18 1.97e-75 6.23e-72
2593 FBgn0026562 40703 62072.9 12210.5 -2.35 1.00e-70 2.54e-67
30 FBgn0000071 310 92.6 599.1 2.69 5.36e-65 1.13e-61
```
Count the number of genes with significant differential expression at false discovery rate (FDR) of 10%:

```
> table( res$padj < 0.1 )
```
FALSE TRUE 11736 919

Given the table of differential expression results, use  $p$  **lot**MA to display differential expression (log-fold-changes) versus expression strength (log-average-read-count), as follows (see Figure [5B](#page-45-0)):

> plotMA(res)

Step 10B Estimate dispersions (complex design) TROUBLESHOOTING

For complex designs, calculate the CR adjusted profile likelihood<sup>[60](#page-52-5)</sup> dispersion estimates, developed by McCarthy et al.  $^{10}$  $^{10}$  $^{10}$ , according to:

```
> cds = estimateDispersions( cds, method = "pooled-CR",
   modelFormula = count ~ LibraryLayout + condition )
```

```
Step 11B Test for differential expression (complex design)
 TROUBLESHOOTING
```
Test for differential expression in the GLM setting by fitting both a full model and reduced model (i. e., with the factor of interest taken out):

```
> fit1 = fitNbinomGLMs( cds, count ~ LibraryLayout + condition )
> fit0 = fitNbinomGLMs( cds, count ~ LibraryLayout )
```
Using the two fitted models, compute likelihood ratio statistics and associated P-values, as follows:

> pval = nbinomGLMTest( fit1, fit0 )

Step 12B Inspect the results in graphical and tabular format

Adjust the reported p values for multiple testing.

```
> padj = p.adjust( pval, method="BH")
```
Assemble a result table from the fit of the full model and the raw and adjusted p values and print the first few lines of the table after sorting by p value, in order to inspect the top hits.

```
> res = cbind( fit1, pval = pval, padj = padj )
> head(res[order(res$padj),])
```
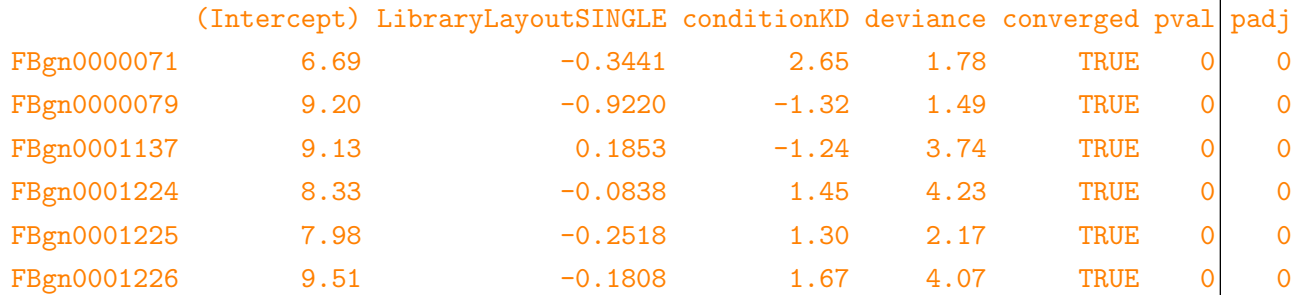

Count the number of hits at 10% false discovery rate.

```
> table( res$pval < 0.1 )
```
FALSE TRUE 10321 2334

Step 13 Create persistent storage of results

Save the result to a CSV file.

> write.csv( res, file="res\_DESeq.csv" )

 $\Box$ 

<span id="page-35-0"></span>Step 14 Quality check of the differential expression analysis results

Perform a sanity check by inspecting a histogram of unadjusted  $p$ -values (see Figure [7\)](#page-47-2) for the differential expression results, as follows:

> hist(res\$pval, breaks=100)

In addition, users should point their data browser (e.g., IGV) to a handful of the top differentially expressed genes, to double check that counting and differential expression statistics have been successful.

## VERSIONS

The preprint of this document was produced with Sweave<sup>[61](#page-52-6)</sup> using the following versions of R and its packages:

> sessionInfo()

R Under development (unstable) (2012-10-17 r60955) Platform: x86\_64-unknown-linux-gnu (64-bit)

locale:

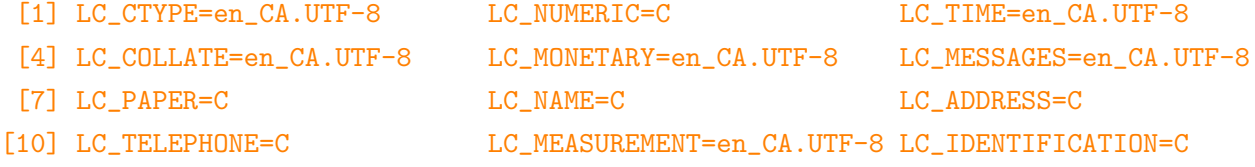

```
attached base packages:
[1] parallel stats graphics grDevices utils datasets methods base
other attached packages:
[1] DESeq_1.11.5 lattice_0.20-13 locfit_1.5-8 Biobase_2.19.2 BiocGenerics_0.5.6
[6] edgeR_3.1.4 limma_3.15.14 cacheSweave_0.6-1 stashR_0.3-5 filehash_2.2-1
loaded via a namespace (and not attached):
[1] annotate_1.37.3 AnnotationDbi_1.21.9 DBI_0.2-5 digest_0.6.0
[5] genefilter_1.41.1 geneplotter_1.37.0 grid_2.16.0 IRanges_1.17.25
[9] RColorBrewer_1.0-5 RSQLite_0.11.2 splines_2.16.0 stats4_2.16.0
[13] survival_2.37-2 tools_2.16.0 XML_3.95-0.1 xtable_1.7-0
```
## TIMING

Running this protocol on the SRA-downloaded data will take ∼10 hours on a machine with eight cores and 8 GB of RAM; with a machine with more cores, mapping of different samples can be run simultaneously. The time spent is largely spent on quality checks of reads, read alignment and feature counting; computation time for the differential expression analysis is comparatively smaller.

Step 1, Sequence quality checks, ∼2 h Step 2, Organizing metadata: ∼<1 h Steps 3-5, Read alignment: ∼6 h Step 6, Feature counting: ∼3 h Step 7-14, Differential analysis: variable; computational time is often <20 min

# TROUBLESHOOTING

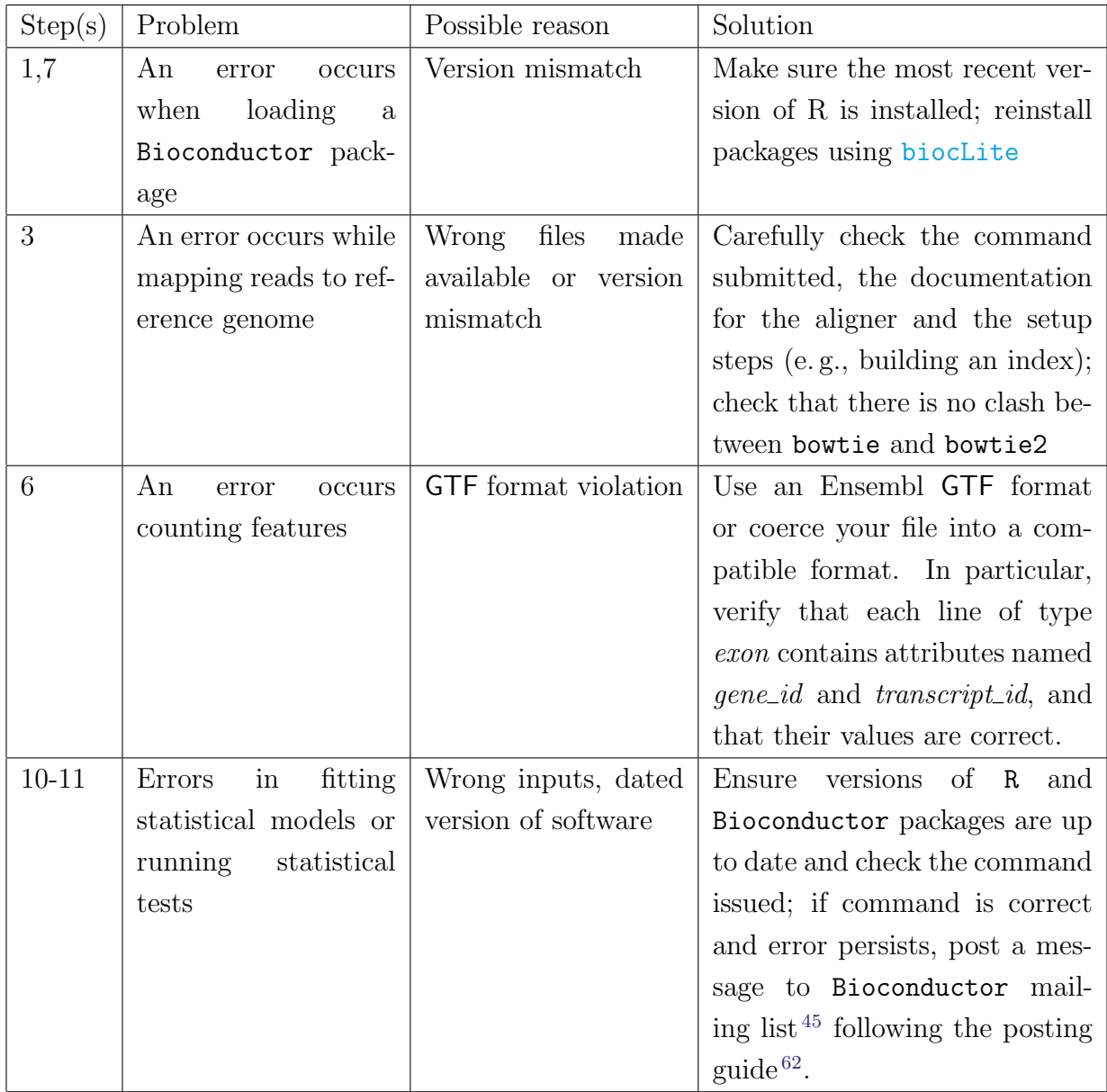

# ANTICIPATED RESULTS

Sequencing quality checks. Step [1](#page-15-0) results in an HTML report for all included FASTQ files. Users should inspect these and look for persistence of low quality scores, overrepresentation of adapter sequence and other potential problems. From these inspections, users may choose to remove low-quality samples, trim ends of reads (e.g., using FASTX<sup>[63](#page-52-8)</sup>) or modify alignment parameters. Note that a popular non-Bioconductor alternative for sequencing quality checks is  $FastQC<sup>64</sup>$  $FastQC<sup>64</sup>$  $FastQC<sup>64</sup>$ .

Metadata. In general, it is recommended to start from a sample metadata table that contains sample identifiers, experimental conditions, blocking factors and file names. In our example, we construct this table from the "SraRunInfo" file provided by the Short Read Archive (SRA; Step [2\)](#page-16-0). Users will often obtain a similar table from a local laboratory information management system (LIMS) and can adapt this strategy to their own data sets.

Mapping reads to reference genome. In Step [3,](#page-17-0) R is used to tie the pipeline together (i. e., loop through the set of samples and construct the full tophat command), with the hope of reducing typing and copy-and-paste errors. Many alternatives and variations are possible: users can use R to create and call the tophat commands, or just to create the commands (and call tophat independently from a unix shell), or assemble the commands manually independent of R.

In the call to tophat, the option  $-G$  points tophat to a GTF file of annotation to facilitate mapping reads across exon-exon junctions (some of which can be found de novo), -o specifies the output directory, -p specifies the number of threads to use (this may vary depending on the system used). Other parameters can be specified here, as needed; see the appropriate documentation for the tool and version you are using. The first argument, Dmel\_BDGP5\_70 is the name of the index (built in advance), and the second argument is a list of all FASTQ files with reads for the sample. Note that the FASTQ files are concatenated with commas, *without* spaces. For experiments with paired-end reads, pairs of **FASTQ** files are given as separate arguments and the order in both arguments must match.

For this experiment, tophat creates seven directories (a directory for each sample), one for each call to tophat; files containing the mapped reads, called *accepted\_hits.bam*, will reside in each directory.

**Organizing BAM and SAM files.** The set of *accepted hits bam* files (typically) need to be transformed before they can be used with other downstream tools. In Step [4,](#page-18-0) the samtools command was used to prepare variations of the mapped reads. Specifically, a sorted and indexed version of the BAM file was created, which can be used in genome browsers such as IGV; a sorted-by-name SAM file was created, which is compatible with the feature counting software of htseq-count.

Feature counting. In Step [6,](#page-21-0) we used htseq-count for feature counting. In particular, the option -s signifies that the data is not from a stranded protocol (this may vary by experiment) and the -a option specifies a minimum score for the alignment quality. The output is a COUNT file (2-columns: identifier, count) for each sample. Many alternatives exist inside and outside of Bioconductor to arrive at a table of counts given BAM (or SAM) files and a set of features (e.g., from a GTF file). These include, among others, easyRNASeq in the easyRNASeq package<sup>[65](#page-52-10)</sup> or the summarizeOverlaps function in the GenomicRanges<sup>[66](#page-52-11)</sup> package. Each cell in the table will be an integer that indicates how many reads in the sample overlap with the respective feature. Non-informative rows, such as features that are not of interest or those that have low overall counts can be filtered. Such filtering (so long as it is independent of the test statistic) is typically beneficial for the statistical power of the subsequent differential expression analysis<sup>[67](#page-52-12)</sup>.

"Normalization". As different libraries will be sequenced to different depths, the count data are scaled so as to be comparable. The term normalization is often used for that, but it should be noted that the raw read counts are not actually altered  $41$ . By default, edgeR uses the number of mapped reads (i. e., count table column sums) and estimates an additional normalization factor to account for effects (e.g., diversity)<sup>[41](#page-51-0)</sup>; these two factors are combined and used as an *offset* in the NB model. Analagously, **DESeq** defines a *virtual* reference sample by taking the median of each gene's values across samples, and then computes size factors as the median of ratios of each sample to the reference sample. Generally, the ratios of the size factors should roughly match the ratios of the library sizes. Dividing each column of the count table by the corresponding size factor yields normalized count values, which can be scaled to give a *counts per million* interpretation (see also edgeR's cpm function).

Sample relations. The quality of the sequencing reactions (Step [1\)](#page-15-0) themselves are only part of the quality assessment procedure. In Step [9,](#page-24-0) a "fitness for use"[68](#page-53-0) check is performed (relative to the biological question of interest) on the count data before statistical modeling. edgeR adopts a straightforward approach that compares the relationship between all pairs of samples, using a count-specific pairwise distance measure (i. e., biological coefficient of variation) and an MDS plot for visualization (Figure [4A](#page-44-0)). Analagously, DESeq performs a variance-stabilizing transformation and explores sample relationships using a PCA plot (Figure [4B](#page-44-0)). In either case, the analysis for the current data set highlights that library type (single-end or paired-end) has a systematic effect on the read counts and provides an example of a data-driven modeling decision: here, a GLM-based analysis that accounts for the (assumed linear) effect of library type jointly with the biological factor of interest (i. e., Knockdown versus Control) is recommended.

Dispersion estimation. As mentioned above, getting good estimates of the dispersion parameter is critical to the inference of differential expression. For simple designs, edgeR uses the quantile-adjusted conditional maximum (weighted) likelihood estimator<sup>[7,](#page-48-4)[8](#page-48-9)</sup>, whereas DESeq uses a method-of-moments estimator [6](#page-48-3) . For more complex designs, users need a design matrix to specify the factors that are expected to affect expression levels. In this case, the dispersion estimates are made relative to the design matrix, using the CR adjusted likelihood<sup>[10,](#page-48-5)[60](#page-52-5)</sup>; both DESeq and edgeR use this estimator. edgeR's estimates are always moderated toward a common trend, whereas DESeq chooses the maximum of the individual estimate and a smooth fit (dispersion versus mean) over all genes.

Differential expression analysis. DESeq and edgeR differ slightly in the format of results outputted, but each contain columns for (log) fold change, (log) counts-per-million (or mean by condition), likelihood ratio statistic (for GLM-based analyses), as well as raw and adjusted p-values. By default, P-values are adjusted for multiple testing using the Benjamini-Hochberg [69](#page-53-1) procedure. If users enter tabular information to accompany the set of features (e.g. annotation information), edgeR has a facility to carry feature-level information into the results table.

Persistent storage of analysis results. In Step [13,](#page-28-0) write.csv is used to save results tables, such as the count table (d\$counts) or the normalized counts (nc, above) table, to files on disk. Users may also want to save the results in an R-specific format, for an easy return to other analyses supported by Bioconductor. In this case, consult the documentation for the save function.

Post differential analysis sanity checks. Figure [7](#page-47-2) (Step [14\)](#page-35-0) shows the typical features of a p-value histogram resulting from a good data set: a sharp peak at the left side, containing genes with strong differential expression, a "floor" of values that are approximately uniform in the interval [0, 1], corresponding to genes that are not differentially expressed (for which the null hypothesis is true), and a peak at the upper end, at 1, resulting from discreteness of the Negative Binomial test for genes with overall low counts. The latter component is often less pronounced, or even absent, when the likelihood ratio test is used. In addition, users should spot check genes called as differentially expressed by loading the sorted BAM files into a genome browser.

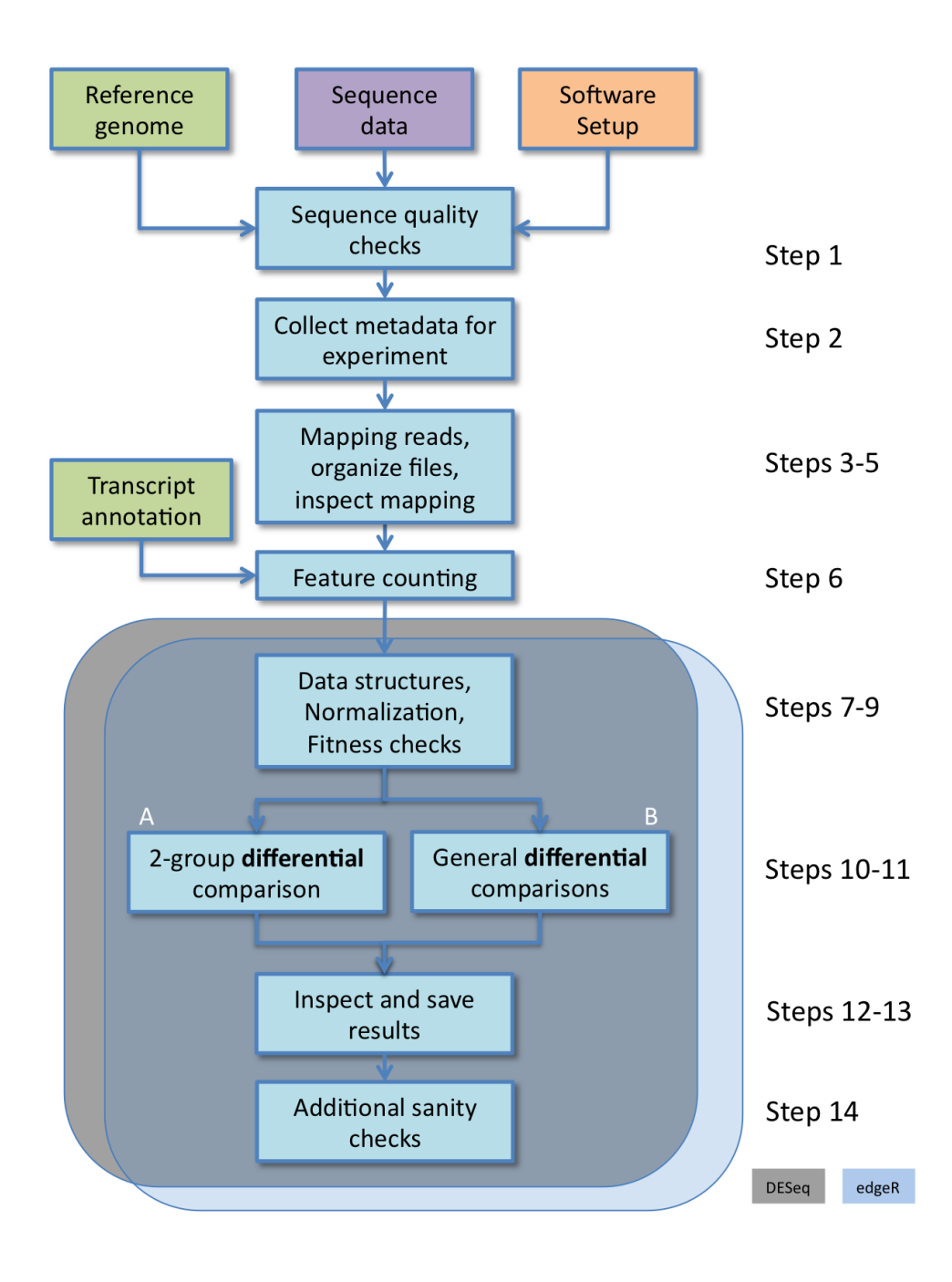

<span id="page-42-0"></span>Figure 1: The described pipeline for count-based differential expression analysis using edgeR and/or DESeq. Many steps are common to both tools (Steps 1-6), while the specific commands used may differ (Steps 7-14). Steps 10 and 11 can take two paths, depending on whether the experimental design is simple (track A) or comnplex (track B).

|                                                                                                    | 000          | SraRunInfo.csv                                                                                                    |                              |                            |           |   |
|----------------------------------------------------------------------------------------------------|--------------|----------------------------------------------------------------------------------------------------|------------------------------|----------------------------|-----------|---|
| $2$ in the extra $\mathbb{Z}$ of $\mathbb{Z}$ of $\mathbb{Z}$ of $\mathbb{Z}$ of $\mathbb{Z}$ of $\mathbb{Z}$ of $\mathbb{Z}$ of $\mathbb{Z}$ of $\mathbb{Z}$ of $\mathbb{Z}$ of $\mathbb{Z}$ of $\mathbb{Z}$ of $\mathbb{Z}$ of $\mathbb{Z}$ of $\mathbb{Z}$ of $\mathbb{Z}$ of $\mathbb{Z}$ of |              |                                                                                                    | Q- Search in Sheet           |                            |           |   |
| $\precsim^{00}_{0}$<br>恩<br>$=$<br>$C_{00}^{10}$<br>$\mathbb{H}$ + $\mathbb{A}$ + $\mathbb{A}$ +<br>$\%$<br>$\div$ $\Leftarrow$ $\equiv$ $\Rightarrow$ $\equiv$ $\div$<br>$=$<br>$\circ$ A $\circ$<br>12<br>Calibri (Body)                                                                       |              |                                                                                                    |                              |                            |           |   |
| 学<br><b>A</b> Home<br><b>Tables</b><br>Lavout<br>Charts<br>SmartArt<br>Formulas<br>$\checkmark$<br>Data<br>Review                                                                                                    |              |                                                                                                    |                              |                            |           |   |
|                                                                                                    | $\mathsf{A}$ | B                                                                                                    | C                            | D                          | E         | F |
| 1                                                                                                    | Run          | ftp path                                                                                                    | <b>LibraryName</b>           | <b>LibraryLayout Study</b> |           |   |
| $\overline{2}$                                                                                                    |              | SRR031718 ftp://ftp-private.ncbi.nlm.nih.gov/sra/sra-instant/reads/ByRun/sra/SRR/SRR031/SRR031718/SRR031718.sra S2 DRSC CG8144 RNAi-1 SINGLE |                              |                            | SRP001537 |   |
| 3                                                                                                    |              | SRR031719 ftp://ftp-private.ncbi.nlm.nih.gov/sra/sra-instant/reads/ByRun/sra/SRR/SRR031/SRR031719/SRR031719.sra S2 DRSC CG8144 RNAi-1 SINGLE |                              |                            | SRP001537 |   |
| $\overline{4}$                                                                                                    |              | SRR031720 ftp://ftp-private.ncbi.nlm.nih.gov/sra/sra-instant/reads/ByRun/sra/SRR/SRR031/SRR031720/SRR031720.sra S2_DRSC_CG8144_RNAi-1 SINGLE |                              |                            | SRP001537 |   |
| 5                                                                                                    |              | SRR031721  ftp://ftp-private.ncbi.nlm.nih.gov/sra/sra-instant/reads/ByRun/sra/SRR/SRR031/SRR031721/SRR031721.sra                             | S2 DRSC CG8144 RNAi-1 SINGLE |                            | SRP001537 |   |
| 6                                                                                                    |              | SRR031722  ftp://ftp-private.ncbi.nlm.nih.gov/sra/sra-instant/reads/BvRun/sra/SRR/SRR031/SRR031722/SRR031722.sra  S2 DRSC CG8144 RNAi-1      |                              | <b>SINGLE</b>              | SRP001537 |   |
| $\overline{7}$                                                                                                    |              | SRR031723 ftp://ftp-private.ncbi.nlm.nih.gov/sra/sra-instant/reads/ByRun/sra/SRR/SRR031/SRR031723/SRR031723.sra S2_DRSC_CG8144_RNAi-1 SINGLE |                              |                            | SRP001537 |   |
| 8                                                                                                    |              | SRR031724  ftp://ftp-private.ncbi.nlm.nih.gov/sra/sra-instant/reads/ByRun/sra/SRR/SRR031/SRR031724/SRR031724.sra                             | S2 DRSC CG8144 RNAi-3        | <b>PAIRED</b>              | SRP001537 |   |
| 9                                                                                                    |              | SRR031725  ftp://ftp-private.ncbi.nlm.nih.gov/sra/sra-instant/reads/ByRun/sra/SRR/SRR031/SRR031725/SRR031725.sra S2_DRSC_CG8144_RNAi-3       |                              | <b>PAIRED</b>              | SRP001537 |   |
| 10                                                                                                    |              | SRR031726  ftp://ftp-private.ncbi.nlm.nih.gov/sra/sra-instant/reads/ByRun/sra/SRR/SRR031/SRR031726/SRR031726.sra S2_DRSC_CG8144_RNAi-4       |                              | <b>PAIRED</b>              | SRP001537 |   |
| 11                                                                                                    |              | SRR031727  ftp://ftp-private.ncbi.nlm.nih.gov/sra/sra-instant/reads/ByRun/sra/SRR/SRR031/SRR031727/SRR031727.sra                             | S2 DRSC CG8144 RNAi-4        | PAIRED                     | SRP001537 |   |
| 12                                                                                                    |              | SRR031708  ftp://ftp-private.ncbi.nlm.nih.gov/sra/sra-instant/reads/ByRun/sra/SRR/SRR031/SRR031708/SRR031708.sra S2_DRSC_Untreated-1         |                              | <b>SINGLE</b>              | SRP001537 |   |
| 13                                                                                                    |              | SRR031709  ftp://ftp-private.ncbi.nlm.nih.gov/sra/sra-instant/reads/ByRun/sra/SRR/SRR031/SRR031709/SRR031709.sra  S2_DRSC_Untreated-1        |                              | <b>SINGLE</b>              | SRP001537 |   |
| 14                                                                                                    |              | SRR031710  ftp://ftp-private.ncbi.nlm.nih.gov/sra/sra-instant/reads/ByRun/sra/SRR/SRR031/SRR031710/SRR031710.sra                             | S2_DRSC_Untreated-1          | <b>SINGLE</b>              | SRP001537 |   |
| 15                                                                                                    |              | SRR031711  ftp://ftp-private.ncbi.nlm.nih.gov/sra/sra-instant/reads/ByRun/sra/SRR/SRR031/SRR031711/SRR031711.sra S2_DRSC_Untreated-1         |                              | <b>SINGLE</b>              | SRP001537 |   |
| 16                                                                                                    |              | SRR031712  ftp://ftp-private.ncbi.nlm.nih.gov/sra/sra-instant/reads/ByRun/sra/SRR/SRR031/SRR031712/SRR031712.sra S2_DRSC_Untreated-1         |                              | <b>SINGLE</b>              | SRP001537 |   |
| 17                                                                                                    |              | SRR031713  ftp://ftp-private.ncbi.nlm.nih.gov/sra/sra-instant/reads/ByRun/sra/SRR/SRR031/SRR031713/SRR031713.sra                             | S2_DRSC_Untreated-1          | <b>SINGLE</b>              | SRP001537 |   |
| 18                                                                                                    |              | SRR031714 ftp://ftp-private.ncbi.nlm.nih.gov/sra/sra-instant/reads/ByRun/sra/SRR/SRR031/SRR031714/SRR031714.sra S2_DRSC_Untreated-3          |                              | <b>PAIRED</b>              | SRP001537 |   |
| 19                                                                                                    |              | SRR031715  ftp://ftp-private.ncbi.nlm.nih.gov/sra/sra-instant/reads/ByRun/sra/SRR/SRR031/SRR031715/SRR031715.sra S2_DRSC_Untreated-3         |                              | <b>PAIRED</b>              | SRP001537 |   |
| 20                                                                                                    |              | SRR031716  ftp://ftp-private.ncbi.nlm.nih.gov/sra/sra-instant/reads/ByRun/sra/SRR/SRR031/SRR031716/SRR031716.sra S2 DRSC Untreated-4         |                              | <b>PAIRED</b>              | SRP001537 |   |
| 21                                                                                                    |              | SRR031717 ftp://ftp-private.ncbi.nlm.nih.gov/sra/sra-instant/reads/ByRun/sra/SRR/SRR031/SRR031717/SRR031717.sra S2_DRSC_Untreated-4          |                              | <b>PAIRED</b>              | SRP001537 |   |
| 22                                                                                                    |              | SRR031728  ftp://ftp-private.ncbi.nlm.nih.gov/sra/sra-instant/reads/ByRun/sra/SRR/SRR031/SRR031728/SRR031728.sra S2_DRSC_Untreated-6         |                              | <b>SINGLE</b>              | SRP001537 |   |
| 23                                                                                                    |              | SRR031729  ftp://ftp-private.ncbi.nlm.nih.gov/sra/sra-instant/reads/ByRun/sra/SRR/SRR031/SRR031729/SRR031729.sra  S2_DRSC_Untreated-6        |                              | <b>SINGLE</b>              | SRP001537 |   |
| 24                                                                                                    |              |                                                                                                    |                              |                            |           |   |
| SraRunInfo.csv +<br>$-14 - 4 - 3 - 3 - 14$                                                                                                    |              |                                                                                                    |                              |                            |           |   |

<span id="page-43-0"></span>Figure 2: Metadata available from Short Read Archive.

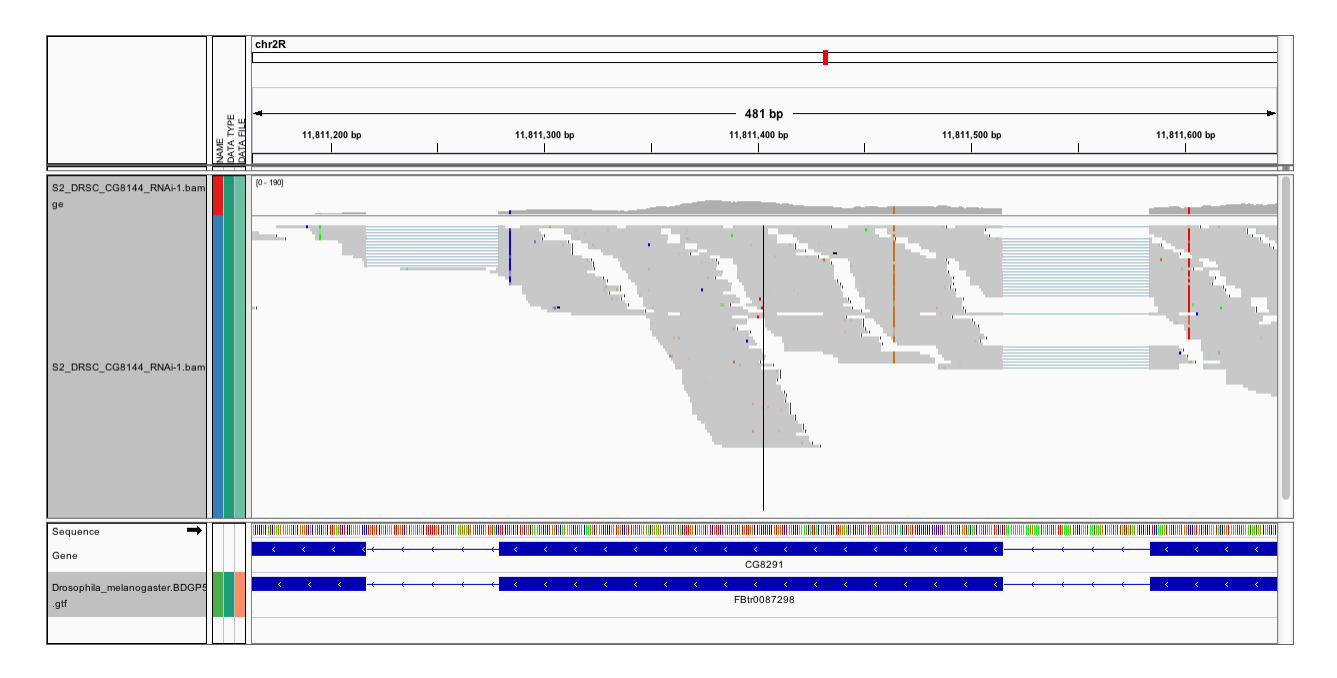

<span id="page-43-1"></span>Figure 3: A screenshot of reads aligning across exon junctions.

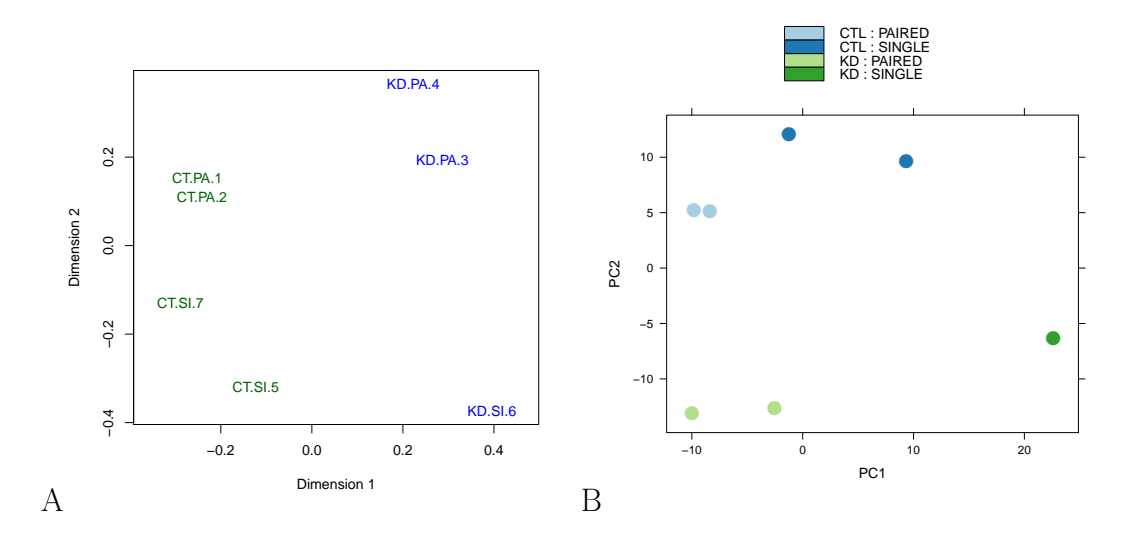

<span id="page-44-0"></span>Figure 4: A. Using a count-specific distance measure, edgeR's plotMDS produces a multidimensional scaling plot showing the relationship between all pairs of samples. B. DESeq's plotPCA makes a principal component plot of vst-transformed count data.

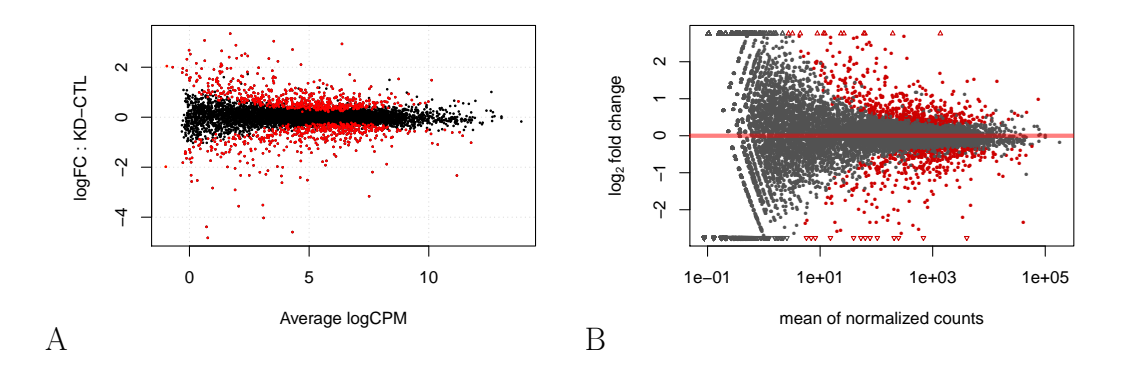

<span id="page-45-0"></span>Figure 5: A. edgeR's plotSmear function plots the log-fold change (i.e., the log ratio of normalized expression levels between two experimental conditions) against the log-countsper-million. B. Similarly, DESeq's plotMA displays differential expression (log-fold-changes) versus expression strength (log-average-read-count).

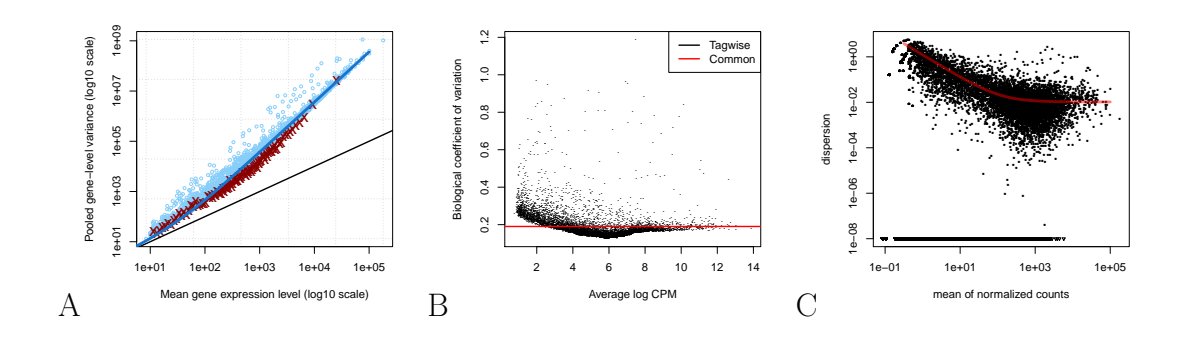

<span id="page-46-0"></span>Figure 6: A. edgeR's plotMeanVar can be used for exploring the mean-variance relationship; each dot represents the estimated mean and variance for each gene, with binned variances as well as the trended common dispersion overlaid. B. edgeR's plotBCV illustrates the relationship of biological coefficient of variation versus the mean. C. DESeq's plotDispEsts shows the fit of dispersion versus mean.

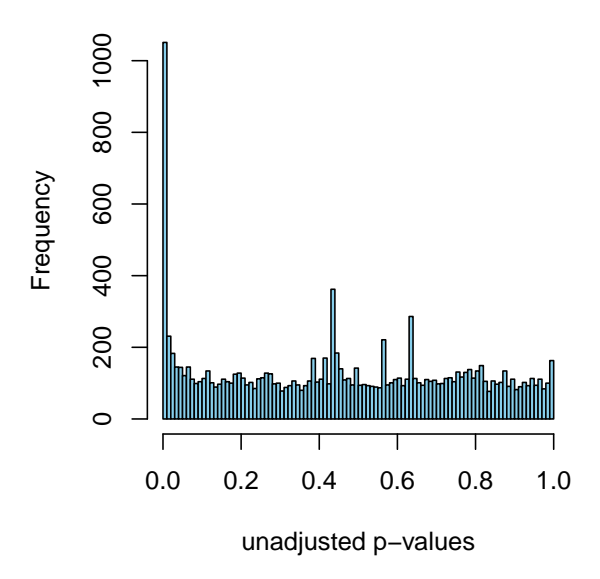

<span id="page-47-2"></span>Figure 7: Histogram of p-values from gene-by-gene statistical tests.

Acknowledgements The authors wish to thank Xiaobei Zhou for comparing counting methods, Olga Nikolayeva for feedback on an earlier version of the manuscript and members of the ECCB Workshop (Basel, September 2012) for their feedback. DJM is funded by the General Sir John Monash Foundation, Australia. MDR wishes to acknowledge funding from the University of Zurich's Research Priority Program in Systems Biology and Functional Genomics. SA, WH and MDR acknowledge funding from the European Commission through the  $7^{th}$  Framework Collaborative Project RADIANT (Grant Agreement Number: 305626).

Competing Interests The authors declare that they have no competing financial interests.

Correspondence Correspondence and requests for materials should be addressed to M.D.R. or W.H. (email: mark.robinson@imls.uzh.ch, whuber@embl.de); questions concerning the use of Bioconductor software should be directed to the Bioconductor mailing list  $^{45}$  $^{45}$  $^{45}$ .

- <span id="page-47-0"></span>1. Mortazavi, A., Williams, B. A., McCue, K., Schaeffer, L. & Wold, B. Mapping and quantifying mammalian transcriptomes by RNA-Seq. Nature Methods 5, 621–628 (2008).
- <span id="page-47-1"></span>2. Wang, Z., Gerstein, M. & Snyder, M. RNA-Seq: a revolutionary tool for transcriptomics. Nature Reviews Genetics 10, 57–63 (2009).
- <span id="page-48-0"></span>3. Borodina, T., Adjaye, J. & Sultan, M. A strand-specific library preparation protocol for RNA sequencing., vol. 500 (Elsevier Inc., 2011).
- <span id="page-48-1"></span>4. Levin, J. Z. et al. Comprehensive comparative analysis of strand-specific RNA sequencing methods. Nature Methods 7, 709–715 (2010).
- <span id="page-48-2"></span>5. Lu, C., Meyers, B. C. & Green, P. J. Construction of small RNA cDNA libraries for deep sequencing. Methods 43, 110–117 (2007).
- <span id="page-48-3"></span>6. Anders, S. & Huber, W. Differential expression analysis for sequence count data. Genome  $\frac{biology}{11}$ , R106 (2010).
- <span id="page-48-4"></span>7. Robinson, M. D. & Smyth, G. K. Moderated statistical tests for assessing differences in tag abundance. Bioinformatics 23, 2881–2887 (2007). URL [http://www.ncbi.nlm.](http://www.ncbi.nlm.nih.gov/pubmed/17881408) [nih.gov/pubmed/17881408](http://www.ncbi.nlm.nih.gov/pubmed/17881408).
- <span id="page-48-9"></span>8. Robinson, M. D. & Smyth, G. K. Small-sample estimation of negative binomial dispersion, with applications to SAGE data. Biostatistics 9, 321–332 (2008).
- <span id="page-48-11"></span>9. Robinson, M. D., McCarthy, D. J. & Smyth, G. K. edgeR: a Bioconductor package for differential expression analysis of digital gene expression data. Bioinformatics 26, 139–140 (2010).
- <span id="page-48-5"></span>10. McCarthy, D. J., Chen, Y. & Smyth, G. K. Differential expression analysis of multifactor RNA-Seq experiments with respect to biological variation. Nucleic Acids Research 1–10 (2012).
- <span id="page-48-6"></span>11. Gentleman, R. C. et al. Bioconductor: open software development for computational biology and bioinformatics. Genome Biology 5, R80 (2004).
- <span id="page-48-7"></span>12. Fonseca, N. A., Rung, J., Brazma, A. & Marioni, J. C. Tools for mapping highthroughput sequencing data. Bioinformatics (2012).
- <span id="page-48-8"></span>13. Bullard, J. H., Purdom, E., Hansen, K. D. & Dudoit, S. Evaluation of statistical methods for normalization and differential expression in mRNA-Seq experiments. BMC Bioinformatics 11, 94 (2010).
- <span id="page-48-10"></span>14. Van De Wiel, M. A. et al. Bayesian analysis of RNA sequencing data by estimating multiple shrinkage priors. Biostatistics 14, 113–28 (2013).
- <span id="page-49-0"></span>15. Wu, H., Wang, C. & Wu, Z. A new shrinkage estimator for dispersion improves differential expression detection in RNA-seq data. Biostatistics (2012).
- <span id="page-49-1"></span>16. Grabherr, M. G. et al. Full-length transcriptome assembly from RNA-Seq data without a reference genome. Nature Biotechnology  $29, 644-652$  (2011).
- <span id="page-49-2"></span>17. Siebert, S. et al. Differential gene expression in the siphonophore Nanomia bijuga (Cnidaria) assessed with multiple next-generation sequencing workflows. PLoS ONE 6, 12 (2011).
- <span id="page-49-3"></span>18. Trapnell, C., Pachter, L. & Salzberg, S. L. TopHat: discovering splice junctions with RNA-Seq. Bioinformatics 25, 1105–1111 (2009).
- 19. Trapnell, C. et al. Transcript assembly and quantification by RNA-Seq reveals unannotated transcripts and isoform switching during cell differentiation. Nature Biotechnology 28, 511–515 (2010).
- <span id="page-49-4"></span>20. Trapnell, C. et al. Differential gene and transcript expression analysis of RNA-seq experiments with TopHat and Cufflinks. Nature Protocols 7, 562–578 (2012).
- <span id="page-49-5"></span>21. Ross-Innes, C. S. et al. Differential oestrogen receptor binding is associated with clinical outcome in breast cancer. Nature (2012).
- <span id="page-49-7"></span>22. Robinson, M. D. et al. Copy-number-aware differential analysis of quantitative DNA sequencing data. Genome Research 22, 2489–96 (2012).
- 23. Vanharanta, S. et al. Epigenetic expansion of VHL-HIF signal output drives multiorgan metastasis in renal cancer. Nature Medicine 19, 50–6 (2013).
- <span id="page-49-6"></span>24. Samstein, R. M. et al. Foxp3 exploits a pre-existent enhancer landscape for regulatory T cell lineage specification. Cell  $151$ ,  $153-66$  (2012).
- <span id="page-49-8"></span>25. Johnson, E. K. et al. Proteomic analysis reveals new cardiac-specific dystrophinassociated proteins. PloS ONE 7, e43515 (2012).
- <span id="page-49-9"></span>26. Hardcastle, T. J. & Kelly, K. A. baySeq: Empirical Bayesian methods for identifying differential expression in sequence count data. BMC Bioinformatics 11, 422 (2010).
- <span id="page-49-10"></span>27. Zhou, Y.-H., Xia, K. & Wright, F. a. A Powerful and Flexible Approach to the Analysis of RNA Sequence Count Data. Bioinformatics 27, 2672–2678 (2011).
- <span id="page-50-0"></span>28. Lund, S. P., Nettleton, D., McCarthy, D. J. & Smyth, G. K. Detecting Differential Expression in RNA-sequence Data Using Quasi-likelihood with Shrunken Dispersion Estimates. Statistical Applications in Genetics and Molecular Biology 11, Article 8 (2012).
- <span id="page-50-1"></span>29. Anders, S., Reyes, A. & Huber, W. Detecting differential usage of exons from RNA-seq data. Genome Research Advance Ac, 1–19 (2012).
- <span id="page-50-2"></span>30. Glaus, P., Honkela, A. & Rattray, M. Identifying differentially expressed transcripts from RNA-seq data with biological variation. Bioinformatics 28, 1721–8 (2012).
- <span id="page-50-3"></span>31. Blekhman, R., Marioni, J. C., Zumbo, P., Stephens, M. & Gilad, Y. Sex-specific and lineage-specific alternative splicing in primates. Genome Research 20, 180–189 (2010).
- <span id="page-50-4"></span>32. Okoniewski, M. J. et al. Preferred analysis methods for single genomic regions in RNA sequencing revealed by processing the shape of coverage. Nucleic Acids Research 1–11 (2011).
- <span id="page-50-5"></span>33. Hansen, K. D., Wu, Z., Irizarry, R. a. & Leek, J. T. Sequencing technology does not eliminate biological variability. Nature Biotechnology 29, 572–573 (2011).
- <span id="page-50-6"></span>34. Leek, J. T. et al. Tackling the widespread and critical impact of batch effects in highthroughput data. Nature Reviews Genetics 11, 733–739 (2010).
- <span id="page-50-7"></span>35. Auer, P. L. & Doerge, R. W. Statistical design and analysis of RNA sequencing data. Genetics 185, 405–416 (2010).
- <span id="page-50-8"></span>36. Gagnon-Bartsch, J. A. & Speed, T. P. Using control genes to correct for unwanted variation in microarray data. Biostatistics 13, 539–52 (2011).
- <span id="page-50-9"></span>37. Leek, J. T. & Storey, J. D. Capturing Heterogeneity in Gene Expression Studies by Surrogate Variable Analysis. PLoS Genetics 3, 12 (2007).
- <span id="page-50-10"></span>38. Hansen, K. D., Irizarry, R. A. & Wu, Z. Removing technical variability in RNA-seq data using conditional quantile normalization. Biostatistics 204–216 (2012).
- <span id="page-50-11"></span>39. Risso, D., Schwartz, K., Sherlock, G. & Dudoit, S. GC-Content Normalization for RNA-Seq Data. *BMC Bioinformatics* **12**, 480 (2011).
- <span id="page-50-12"></span>40. Smyth, G. K. Limma: linear models for microarray data. In Bioinformatics and Computational Biology Solutions Using R and Bioconductor, 397–420 (Springer, New York, 2005).
- <span id="page-51-0"></span>41. Robinson, M. D. & Oshlack, A. A scaling normalization method for differential expression analysis of RNA-seq data. *Genome Biology* 11, R25 (2010).
- <span id="page-51-1"></span>42. Nookaew, I. et al. A comprehensive comparison of RNA-Seq-based transcriptome analysis from reads to differential gene expression and cross-comparison with microarrays: a case study in Saccharomyces cerevisiae. Nucleic Acids Research 40, 10084–97 (2012).
- 43. Soneson, C. & Delorenzi, M. A comparison of methods for differential expression analysis of RNA-seq data. BMC Bioinformatics in press (2013).
- <span id="page-51-2"></span>44. Rapaport, F. et al. Comprehensive evaluation of differential expression analysis methods for RNA-seq data.  $arXiv$  1301.5277 $v2$  (2013).
- <span id="page-51-3"></span>45. Bioconductor mailing list.
- <span id="page-51-4"></span>46. Brooks, A. N. et al. Conservation of an RNA regulatory map between Drosophila and mammals. *Genome Research* **21**, 193–202 (2011).
- <span id="page-51-5"></span>47. Cygwin. URL <http://www.cygwin.com/>.
- <span id="page-51-6"></span>48. Trapnell, C. & Salzberg, S. L. How to map billions of short reads onto genomes. Nature *Biotechnology* **27**, 455–457 (2009).
- <span id="page-51-7"></span>49. Wu, T. D. & Nacu, S. Fast and SNP-tolerant detection of complex variants and splicing in short reads. *Bioinformatics* **26**, 873–881 (2010).
- <span id="page-51-8"></span>50. Wang, K. et al. MapSplice: Accurate mapping of RNA-seq reads for splice junction discovery. Nucleic Acids Research 38, e178 (2010).
- <span id="page-51-9"></span>51. Yang Liao, Smyth, G. K. & Shi, W. The Subread aligner: fast, accurate and scalable read mapping by seed-and-vote (2013). URL <http://subread.sourceforge.net>.
- <span id="page-51-10"></span>52. Thorvaldsdóttir, H., Robinson, J. T. & Mesirov, J. P. Integrative Genomics Viewer (IGV): high-performance genomics data visualization and exploration. Briefings in Bioinformatics **Advance pu**, bbs017– (2012).
- <span id="page-51-11"></span>53. Fiume, M., Williams, V., Brook, A. & Brudno, M. Savant: genome browser for highthroughput sequencing data. *Bioinformatics* **26**, 1938–44 (2010).
- <span id="page-51-12"></span>54. Fiume, M. et al. Savant Genome Browser 2: visualization and analysis for populationscale genomics. Nucleic Acids Research 40, 1–7 (2012).
- <span id="page-52-0"></span>55. R Development Core Team, R. R: A Language and Environment for Statistical Computing (2011). URL <http://www.r-project.org>.
- <span id="page-52-1"></span>56. Morgan, M. et al. ShortRead: a bioconductor package for input, quality assessment and exploration of high-throughput sequence data. *Bioinformatics* **25**, 2607–2608 (2009).
- <span id="page-52-2"></span>57. Li, H. et al. The Sequence Alignment/Map format and SAMtools. Bioinformatics 25, 2078–2079 (2009).
- <span id="page-52-3"></span>58. Anders, S. HTSeq: Analysing high-throughput sequencing data with Python. URL <http://www-huber.embl.de/users/anders/HTSeq/doc/overview.html>.
- <span id="page-52-4"></span>59. Edgar, R., Domrachev, M. & Lash, A. E. Gene Expression Omnibus: NCBI gene expression and hybridization array data repository. Nucleic Acids Research 30, 207–210 (2002).
- <span id="page-52-5"></span>60. Cox, D. R. & Reid, N. Parameter Orthogonality and Approximate Conditional Inference. Journal of the Royal Statistical Society Series B Methodological 49, 1–39 (1987).
- <span id="page-52-6"></span>61. Leisch, F. Sweave: Dynamic Generation of Statistical Reports Using Literate Data Analysis. In Härdle, W. & Rönz, B. (eds.) Compstat 2002 Proceedings in Computational Statistics, no. 69 in Compstat 2002 - Proceedings in Computational Statistics, 575– 580. Institut für Statistik und Wahrscheinlichkeitstheorie, Technische Universität Wien (Physica Verlag, Heidelberg, 2002).
- <span id="page-52-7"></span>62. Bioconductor mailing list Posting Guide. URL [http://bioconductor.org/help/](http://bioconductor.org/help/mailing-list/posting-guide/) [mailing-list/posting-guide/](http://bioconductor.org/help/mailing-list/posting-guide/).
- <span id="page-52-8"></span>63. FASTX-Toolkit. URL [http://hannonlab.cshl.edu/fastx\\_toolkit/](http://hannonlab.cshl.edu/fastx_toolkit/).
- <span id="page-52-9"></span>64. Andrews, S. Fastqc: A quality control tool for high throughput sequence data. URL <http://www.bioinformatics.babraham.ac.uk/projects/fastqc/>.
- <span id="page-52-10"></span>65. Delhomme, N., Padioleau, I., Furlong, E. E. & Steinmetz, L. easyRNASeq: a bioconductor package for processing RNA-Seq data. *Bioinformatics* 2–3 (2012).
- <span id="page-52-11"></span>66. Aboyoun, P., Pages, H. & Lawrence, M. GenomicRanges: Representation and manipulation of genomic intervals.
- <span id="page-52-12"></span>67. Bourgon, R., Gentleman, R. & Huber, W. Independent filtering increases detection power for high-throughput experiments. Proceedings of the National Academy of Sciences of the United States of America  $107, 9546 - 9551$  (2010).
- <span id="page-53-0"></span>68. Cappiello, C., Francalanci, C. & Pernici, B. Data quality assessment from the user's perspective. Architecture 22, 68–73 (2004).
- <span id="page-53-1"></span>69. Benjamini, Y. & Hochberg, Y. Controlling the false discovery rate: a practical and powerful approach to multiple testing. Journal of the Royal Statistical Society Series B Methodological 57, 289–300 (1995).